# **isdn call interface**

The **isdn call interface** command is replaced by the **isdn test call interface** command. See the **isdn test call interface** command for more information.

### **isdn caller**

To configure ISDN caller ID screening and optionally to enable ISDN caller ID callback for legacy dial-on-demand routing (DDR), use the **isdn caller** command in interface configuration mode. To disable this feature, use the **no** form of this command.

**isdn caller** *phone-number* [**callback**] [**exact**]

**no isdn caller** *phone-number* [**callback**] [**exact**]

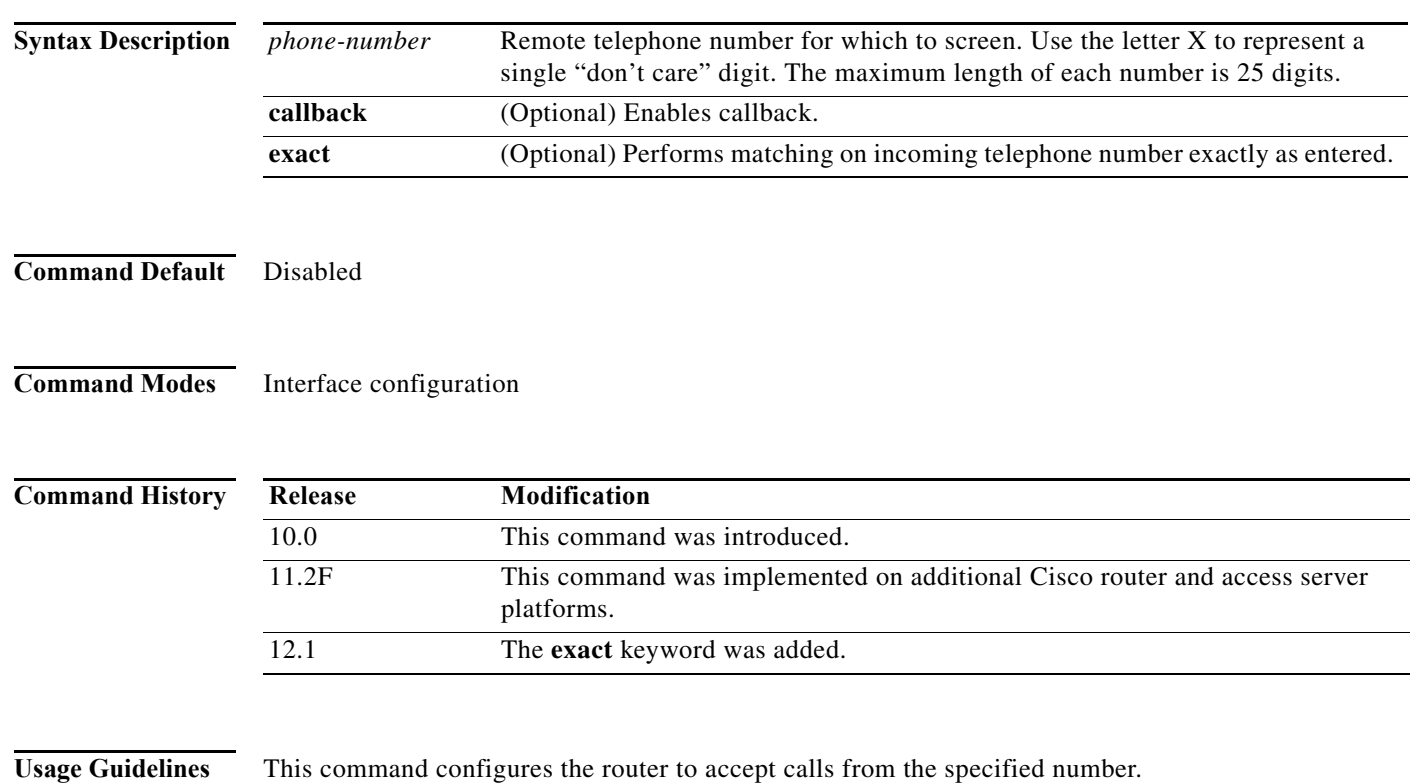

**Note** Caller ID screening requires a local switch or router that is capable of delivering the caller ID to the router. If you enable caller ID screening but do not have such a switch or router, no calls are allowed in. Caller ID screening is available on Cisco 7200 and 7500 series, Cisco 4000 series, Cisco 3000 series, and Cisco 2500 series routers that have one or more BRIs.

When the optional **callback** keyword is used and a call is received from one of the callback numbers, the initial call is rejected (hence, not subject to tolls) and a callback is initiated to that calling number.

When Xs are used in the callback number, dialer caller screening is based on a best match system that uses the *number* of Xs as a criterion. To make callback calls only to specified numbers or ranges of numbers but to accept any other incoming calls, make sure that the number of Xs in any configuration line that uses the **callback** keyword is less than the number of Xs in any configuration line that does not use the keyword.

For example, if you use at most four Xs in the configuration lines with the **callback** keyword, then to accept calls from other numbers use at least five Xs in a configuration line that does not use the keyword.

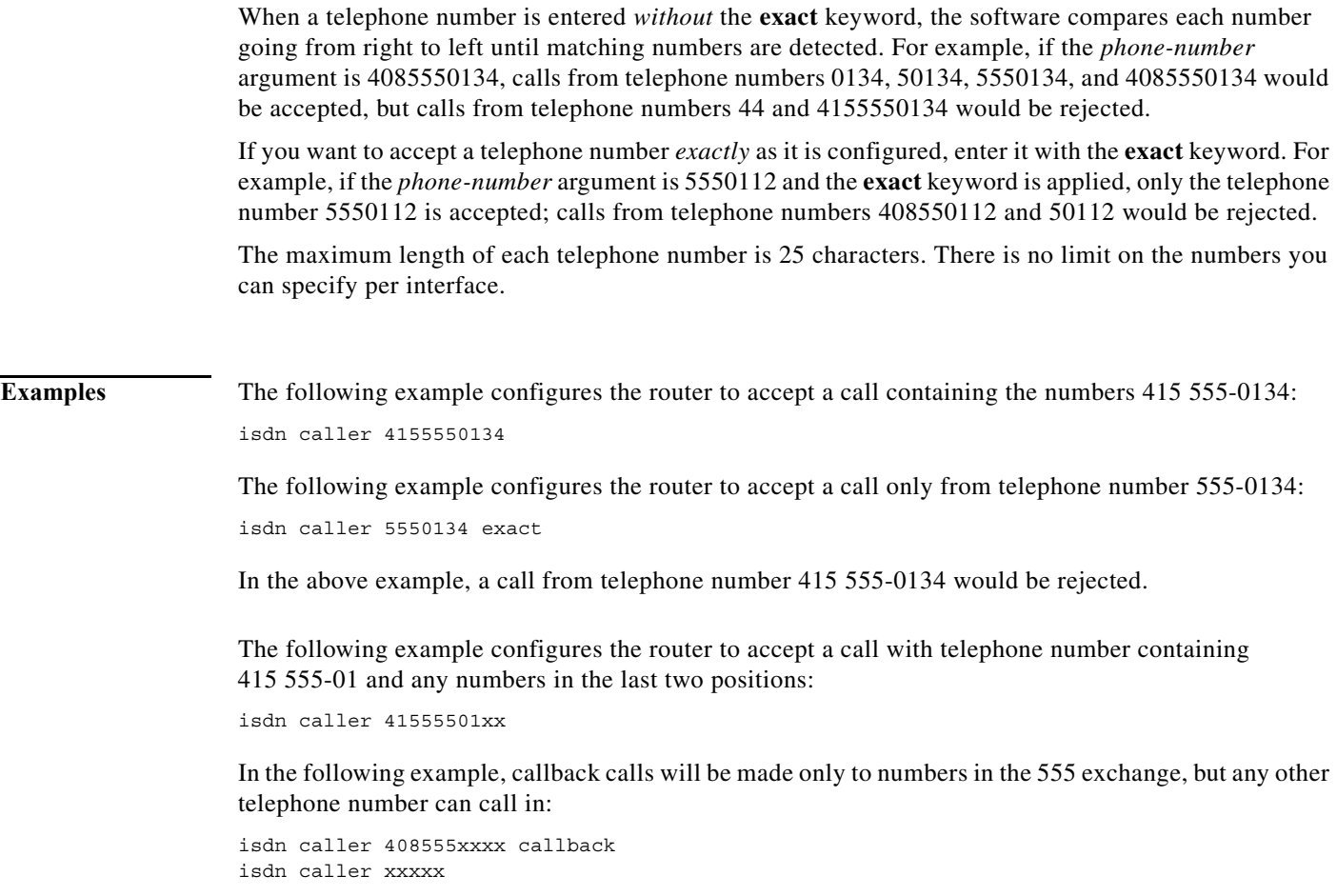

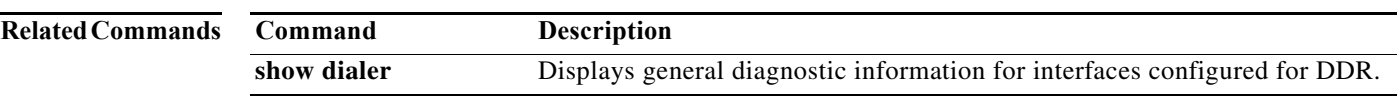

**The Contract of the Contract of the Contract of the Contract of the Contract of the Contract of the Contract o** 

# **isdn calling-number**

To configure an ISDN PRI or BRI interface to present the number of the device making the outgoing call, use the **isdn calling-number** command in interface configuration mode. To remove a previously configured calling number, use the **no** form of this command.

**isdn calling-number** *calling-number*

**no isdn calling-number**

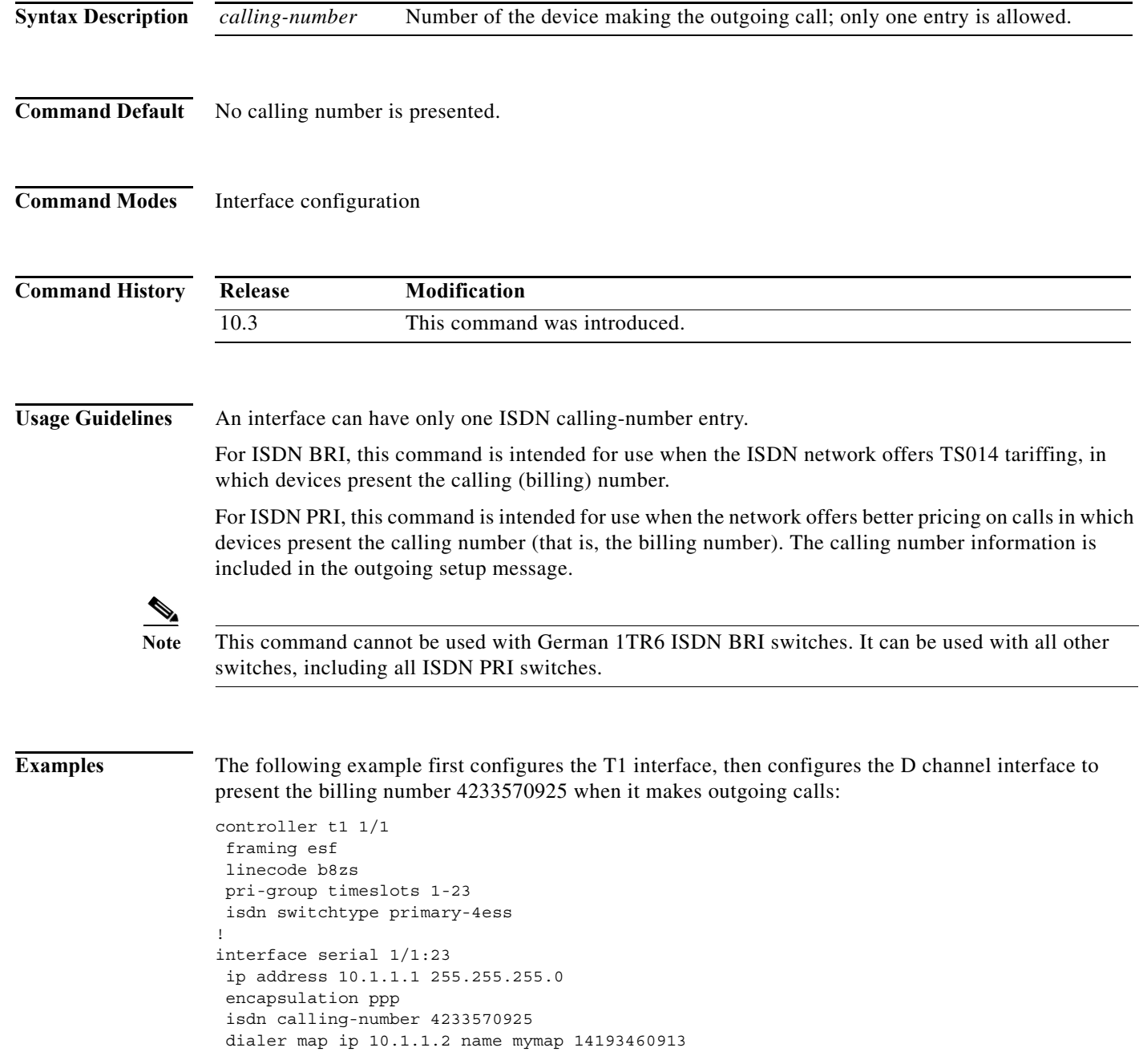

П

In the following example, the ISDN BRI interface is configured to present the number 5550112 when it makes outgoing calls:

interface bri 0 isdn calling-number 5550112

### **Related Commands**

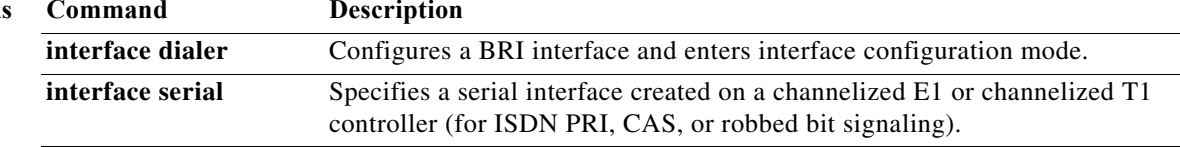

### **isdn calling-party-num**

To specify whether the network-provided or user-provided calling party number is selected when two calling party numbers are sent from a primary NET5 switch on ISDN, use the **isdn calling-party-num** command in interface configuration mode. To reset the default value, use the **no** form of this command.

**isdn calling-party-num** {**network-provided** | **user-provided**} [**first** | **last**]

**no isdn calling-party-num**

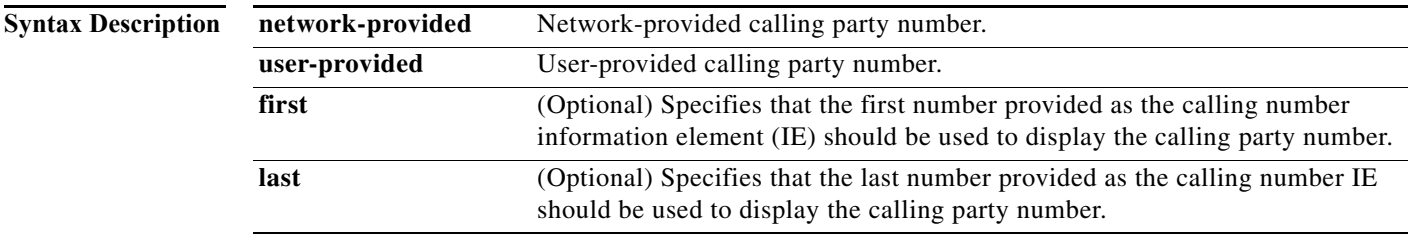

**Command Default** The first user-provided calling party number is used to display the calling party number.

**Command Modes** Interface configuration

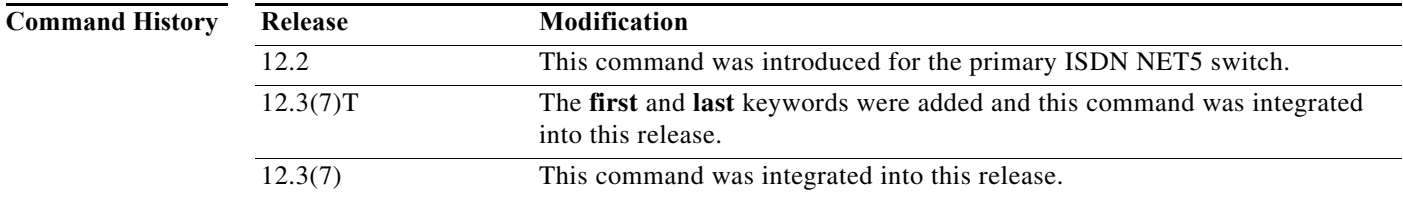

**Usage Guidelines** The **isdn calling-party-num** command is useful for customers who use network-provided and user-provided calling party numbers for accounting purposes. The selected number will be used by dialer filters, such as those configured with the **isdn caller** command.

> Use the optional **first** and **last** keywords for instances when more than one calling number is sent. By default, the first number is used, and subsequent numbers are not recognized. If you specify **last** in the command syntax, the last calling number displays in the caller ID display.

> An example application of the **last** keyword can be seen in an enterprise customer using multiple 800 numbers in an intelligent network service from a PSTN service provider. If a PSTN user dials (from 919-555-1111, for example) the customer's 800 number, the PSTN service provider routes the call to the customer's telephone number (for example, 408-555-0100) based on the 800 number. The incoming ISDN SETUP message from the PSTN has two user-provided calling party IEs:

- **•** The 800 number that the user dialed
- **•** The calling party number of the PSTN user (919-555-1111)

a ka

Because the Cisco IOS gateway always uses the first user-provided calling party number by default, the IP phone user is able to see only the 800 number and not the actual calling party number of the PSTN user, unless the **last** keyword is entered in the command syntax.

**Examples** The following example shows how to configure the ISDN switch to accept network-provided calling party numbers. If more than one number is provided, the last number provided is used as the calling party number:

```
interface Serial0:23
no ip address
encapsulation ppp
dialer rotary-group 1
isdn switch-type primary-net5
isdn protocol-emulate network
isdn incoming-voice modem
isdn calling-number 1111111
isdn calling-party-num network-provided last
isdn T310 40000
no cdp enable
```
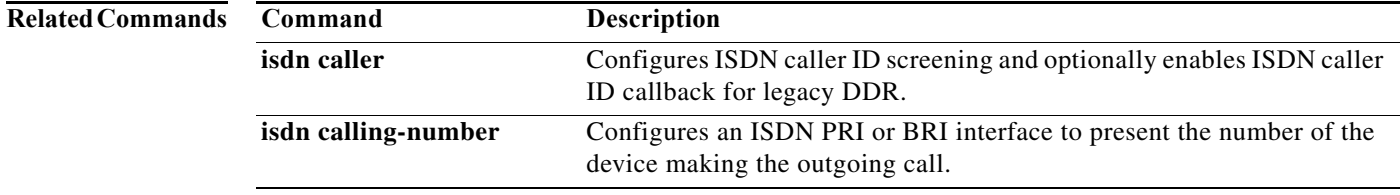

## **isdn channel-id invert extended-bit**

To invert the value of the extend bit (0x80) in the last octet of the channel ID information element, use the **isdn channel-id invert extended-bit** command in interface configuration mode. To restore the default setting, use the **no** form of this command.

**isdn channel-id invert extended-bit**

**no isdn channel-id invert extended-bit**

- **Syntax Description** This command has no arguments or keywords.
- **Command Default** The last octet of the channel ID information element is not inverted.
- **Command Modes** Interface configuration

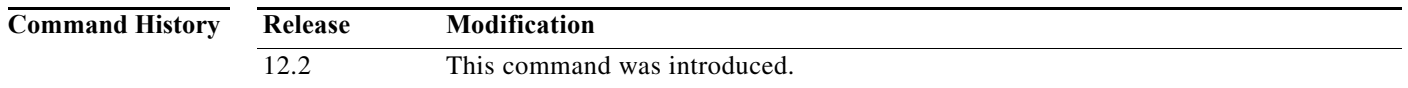

**Usage Guidelines** Use this command if you use a primary-DMS 100 switch type to ensure compatibility with a Setup or Call Proceeding message containing a channel ID information element. This command can be used only with ISDN PRI.

This command replaces the **isdn-flip-chan-flag** command.

**Examples** The following example configures the router to invert the extended bit in the last octet of the channel ID information element:

isdn channel-id invert extended-bit

a ka

# **isdn conference-code**

To activate three-way call conferencing, use the **isdn conference-code** command in interface configuration mode. To disable three-way call conferencing, use the **no** form of this command.

**isdn conference-code** *code*

**no isdn conference-code**

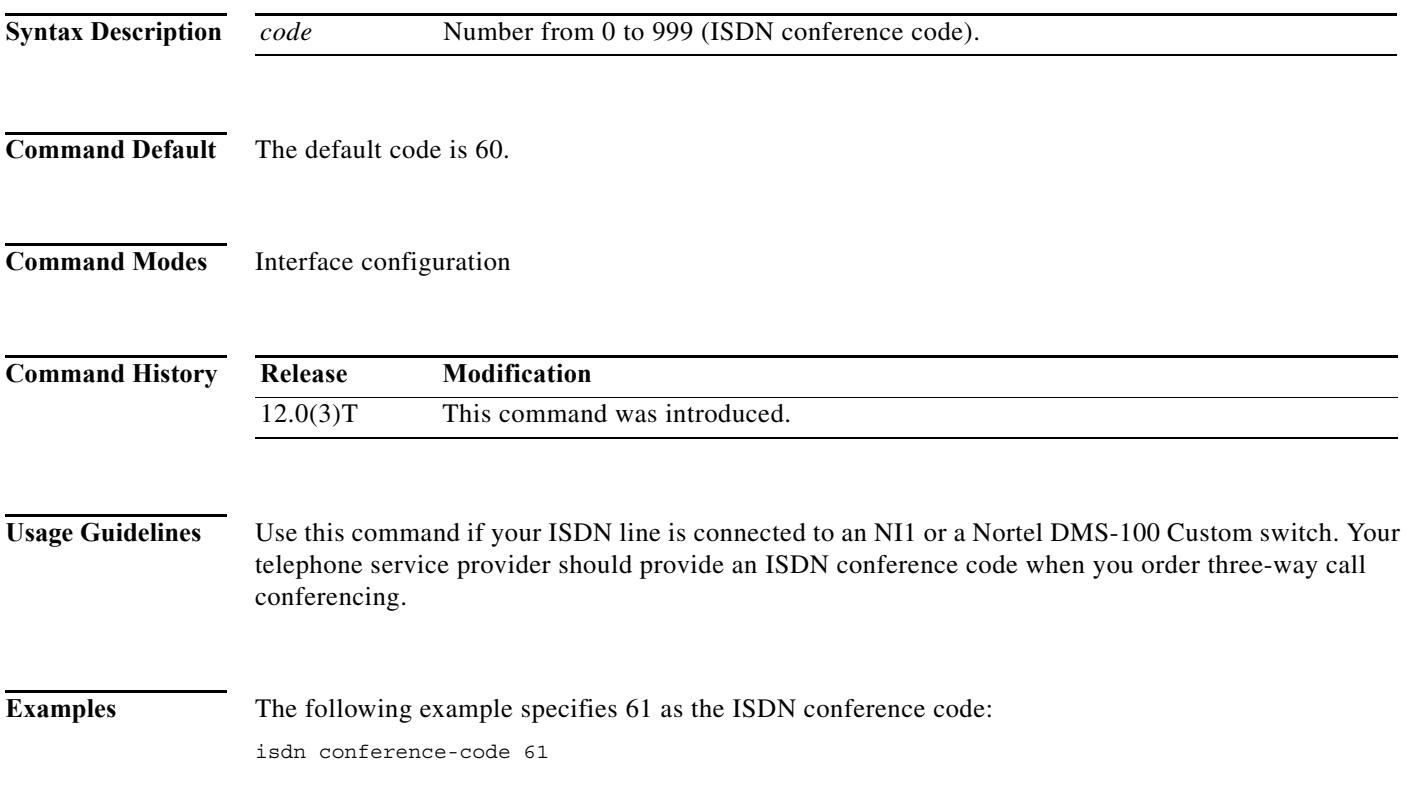

H.

# **isdn disconnect interface**

The **isdn disconnect interface** command is replaced by the **isdn test disconnect interface** command. See the **isdn test disconnect interface** command for more information.

**The Contract of the Contract of the Contract of the Contract of the Contract of the Contract of the Contract of the Contract of the Contract of the Contract of the Contract of the Contract of the Contract of the Contract** 

# **isdn disconnect-cause**

To send a specific ISDN cause code to the switch, use the **isdn disconnect-cause** command in interface configuration mode. To return to the default condition, use the **no** form of this command.

**isdn disconnect-cause** {*cause-code-number* | **busy** | **not-available**}

**no isdn disconnect-cause**

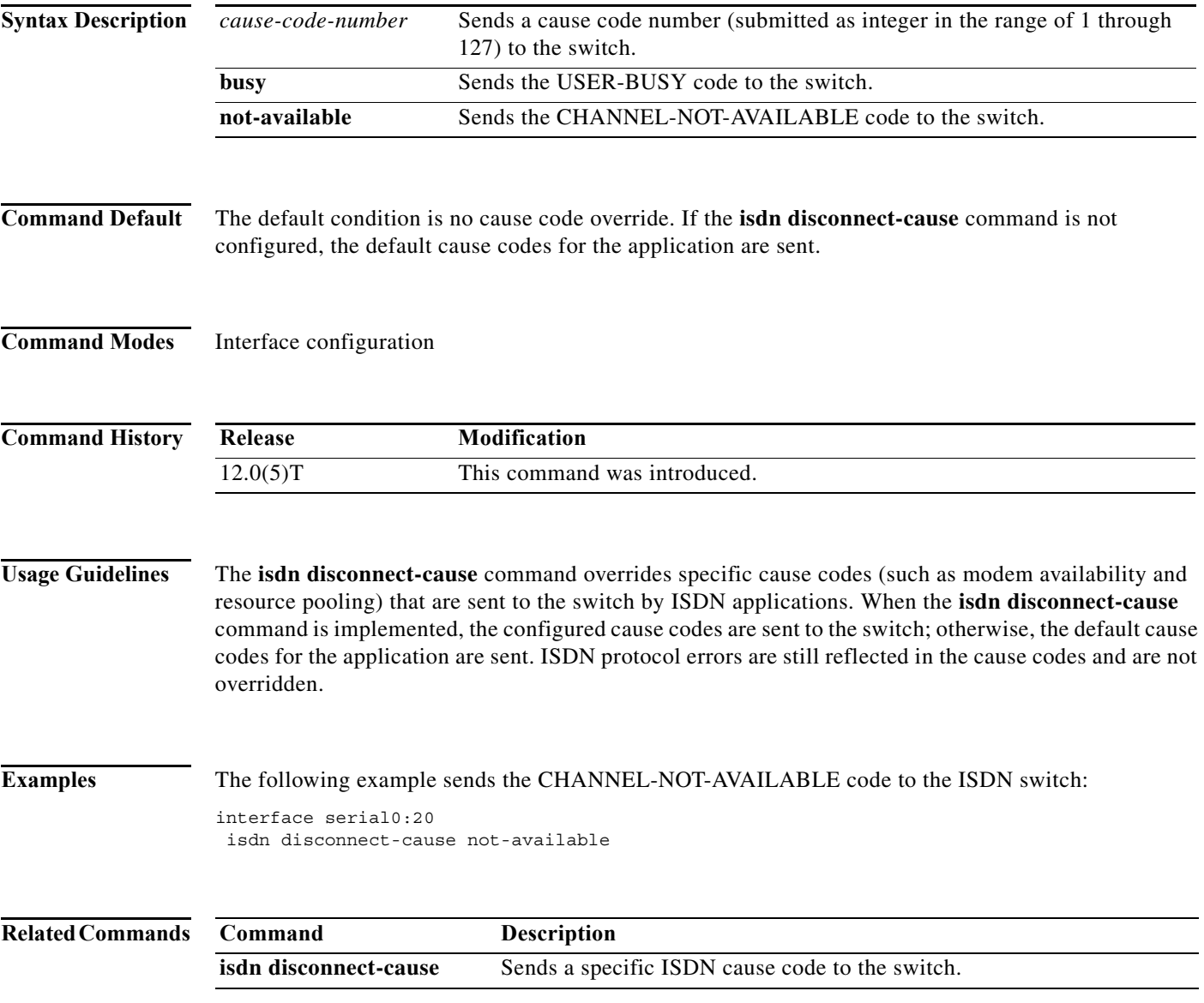

**The Contract of the Contract of the Contract of the Contract of the Contract of the Contract of the Contract o** 

## **isdn fast-rollover-delay**

To control the timing between successive dial attempts, use the **isdn fast-rollover-delay** command in interface configuration mode. To remove or change a value, use the **no** form of this command.

**isdn fast-rollover-delay** *seconds*

**no isdn fast-rollover-delay**

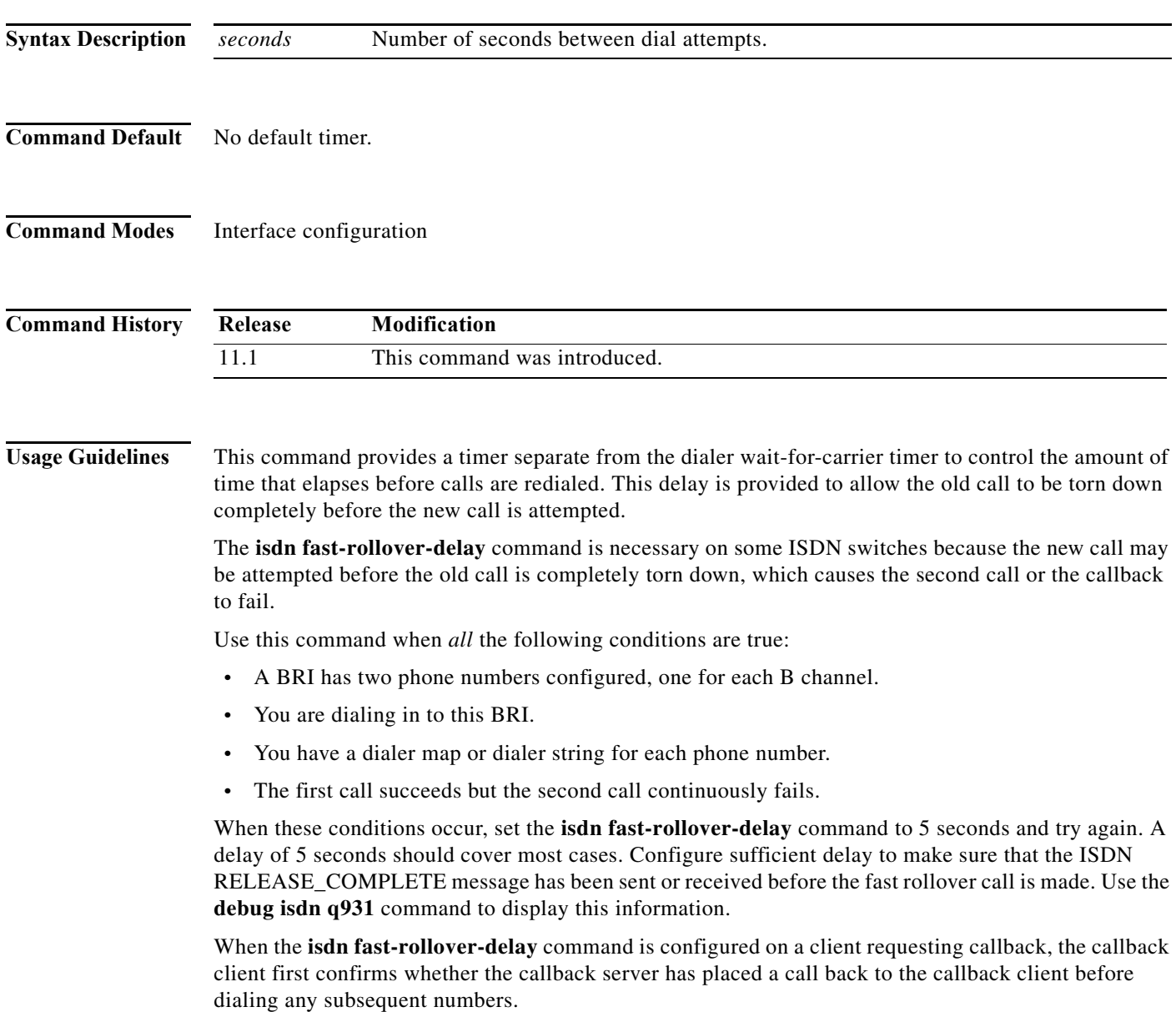

П

a pro

**Examples** The following partial example sets the fast-rollover delay that is suggested when all the conditions specified in the list in the "Usage Guidelines" are true:

isdn fast-rollover-delay 5

### **Related Commands Command Description**

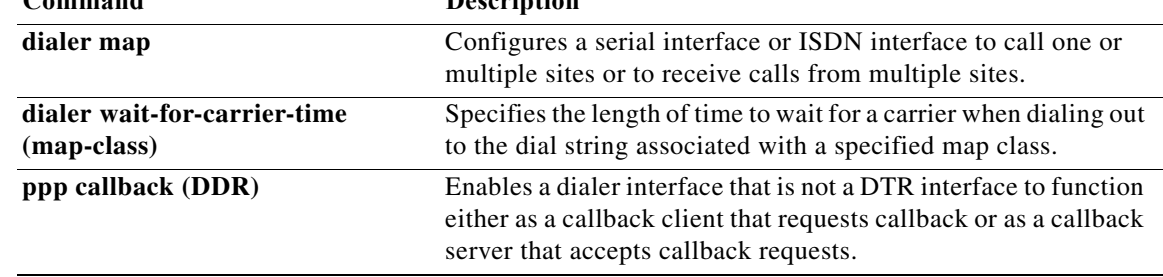

# **isdn flip-chan-flag**

The **isdn flip-chan-flag** command is replaced by the **isdn channel-id invert extended-bit** command. See the **isdn channel-id invert extended-bit** command for more information.

# **isdn guard-timer**

To enable a managed timer for authentication requests, use the **isdn guard-timer** command in interface configuration mode. To reset the timer to its default value, use the **no** form of this command.

**isdn guard-timer** *milliseconds* [**on-expiry** {**accept** | **reject**}]

**no isdn guard-timer**

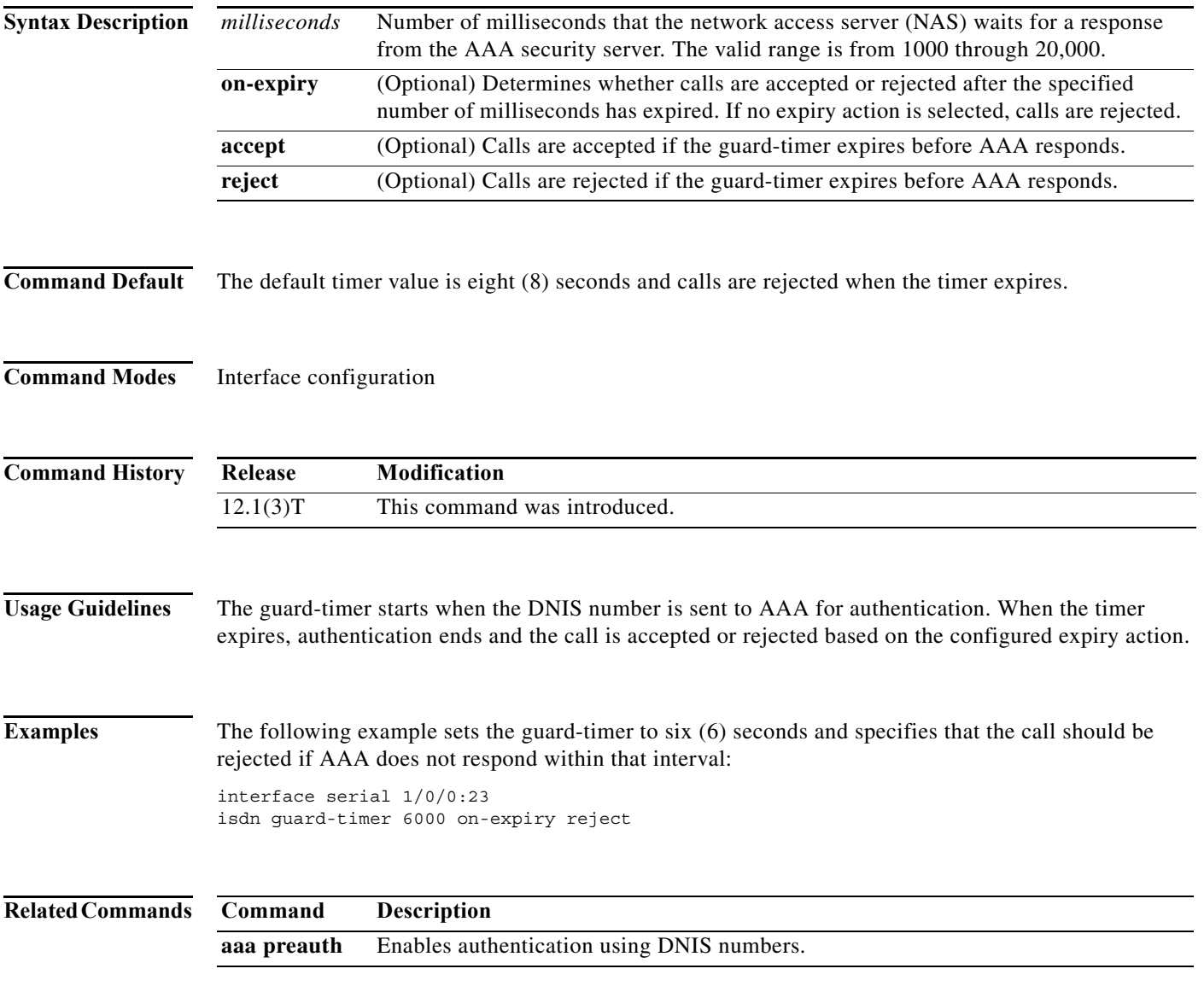

### **isdn incoming alerting add-PI**

To add a Progress Indicator (PI) in an incoming ALERTING messages during ISDN B-channel cut-through, use the **isdn incoming alerting add-PI** command in interface configuration mode. To remove the indicator, use the **no** form of this command.

### **isdn incoming alerting add-PI**

**no isdn incoming alerting add-PI**

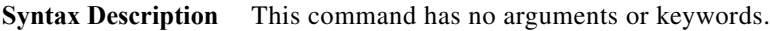

**Command Default** On North American ISDN switches, the default behavior is to add the PI in incoming ALERTING messages. On ISDN switches compliant with the European Telecommunications Standards Institute (ETSI), the default behavior is to *not* add the PI in incoming ALERTING messages.

### **Command Modes** Interface configuration

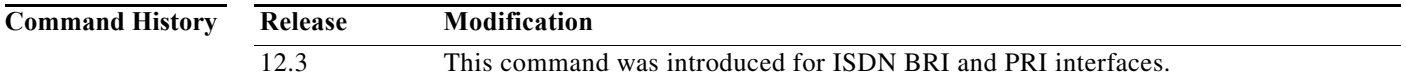

### **Usage Guidelines** The **isdn incoming alerting add-PI** and **no isdn incoming alerting add-PI** commands provide a way for switch types conforming to different standards to handle B-channel cut-through. These commands apply to both ISDN BRI and PRI connections.

North American switch types such as the 5ESS, 4ESS, DMS, and NI allow cut-through when an ALERTING message is received. ISDN B-channel cut-through for customer premises equipment (CPE) should happen upon receipt of a channel ID Information Element (IE) in the CALL\_PROC message. For this reason, the default on North American ISDN switches is to add the PI in incoming ALERTING message.

On ETSI-compliant ISDN switches, the default behavior is to *not* add the PI in incoming ALERTING messages. But ETSI also specifies that when the remote device is playing tones or announcements, it should also include the PI in the ALERTING message. This is not the default behavior for ETSI-compliant switches, but the **isdn incoming alerting add-PI** command allows Cisco IOS software to support this behavior.

The **isdn incoming alerting add-PI** and **no isdn incoming alerting add-PI** commands can be used on switches that do not want to add the PI in incoming ALERTING messages and on those switches that cannot handle or do not want the PI in incoming ALERTING messages.

**Examples** Because the **isdn incoming alerting add-PI** command is the default for a North American ISDN switch, the following example shows that when the interface configuration is displayed, the **isdn incoming alerting add-PI** command is not listed, even if it was explicitly configured:

```
Router(config)# interface BRI1/0
Router(config-if)# no ip address
Router(config-if)# isdn switch-type basic-dms100
Router(config-if)# isdn spid1 40876726760101 5459374
Router(config-if)# isdn spid2 51076726760101 5459375
Router(config-if)# isdn incoming-voice voice
Router(config-if)# isdn incoming alerting add-PI
Router(config-if)# end
Router(config)# end
Router# show running interface BRI1/0
Building configuration...
Current configuration : 167 bytes
!
interface BRI1/0
no ip address
isdn switch-type basic-dms100
isdn spid1 40876726760101 5459374
 isdn spid2 51076726760101 5459375
 isdn incoming-voice voice
end
```
The following example shows that when the the **no isdn incoming alerting add-PI** command is configured on a North American ISDN switch, the command is listed in the interface configuration:

```
Router(config)# interface BRI1/0
Router(config-if)# no isdn incoming alerting add-PI
Router(config-if)# end
Router(config)# end
Router# show running interface BRI1/0
Building configuration...
Current configuration : 201 bytes
!
interface BRI1/0
no ip address
 isdn switch-type basic-dms100
 isdn spid1 4087672676 5459374
 isdn spid2 51076726760101 5459375
 isdn incoming-voice voice
no isdn incoming alerting add-PI
end
```
Because the default for ETSI-compliant ISDN switches is **no isdn incoming alerting add-PI**, the following example shows that when the the **isdn incoming alerting add-PI** command is added to the configuration for a NET3 switch, the command is listed in the interface configuration:

```
Router(config-if)# no ip address
Router(config-if)# isdn switch-type basic-net3
Router(config-if)# isdn spid1 40876726760101 5459374
Router(config-if)# isdn spid2 51076726760101 5459375
Router(config-if)# isdn incoming-voice voice
Router(config-if)# isdn incoming alerting add-PI
Router(config-if)# end
Router(config)# end
Router# show running interface BRI1/0
Building configuration...
```

```
Current configuration : 165 bytes
!
interface BRI1/0
no ip address
isdn switch-type basic-net3
isdn spid1 40876726760101 5459374
isdn spid2 51076726760101 5459375
isdn incoming-voice voice
isdn incoming alerting add-PI
end
```
If the configuration for the NET3 switch were changed back to contain **no isdn incoming alerting add-PI**, the command would not be listed in the interface configuration, because this is the default behavior for ETSI-compliant switches:

```
Current configuration : 165 bytes
!
interface BRI1/0
no ip address
isdn switch-type basic-net3
 isdn spid1 40876726760101 5459374
isdn spid2 51076726760101 5459375
isdn incoming-voice voice
end
```
### **isdn incoming ie**

To specify that the **channel-id** and **display** information elements (IEs) may be accepted in incoming ISDN messages, use the **isdn incoming ie** command in interface configuration mode. To indicate that one of these IEs may not be accepted in incoming ISDN messages, use the **no** form of this command.

**isdn incoming ie** {**channel-id** [**accept-qsig-variant**] | **display** {**dms250** | **transparent**}} [**redirecting-selection** {**first** | **last**}]

**no isdn incoming ie** {**channel-id** [**accept-qsig-variant**] | **display** {**dms250** | **transparent**}} [**redirecting-selection** {**first** | **last**}]

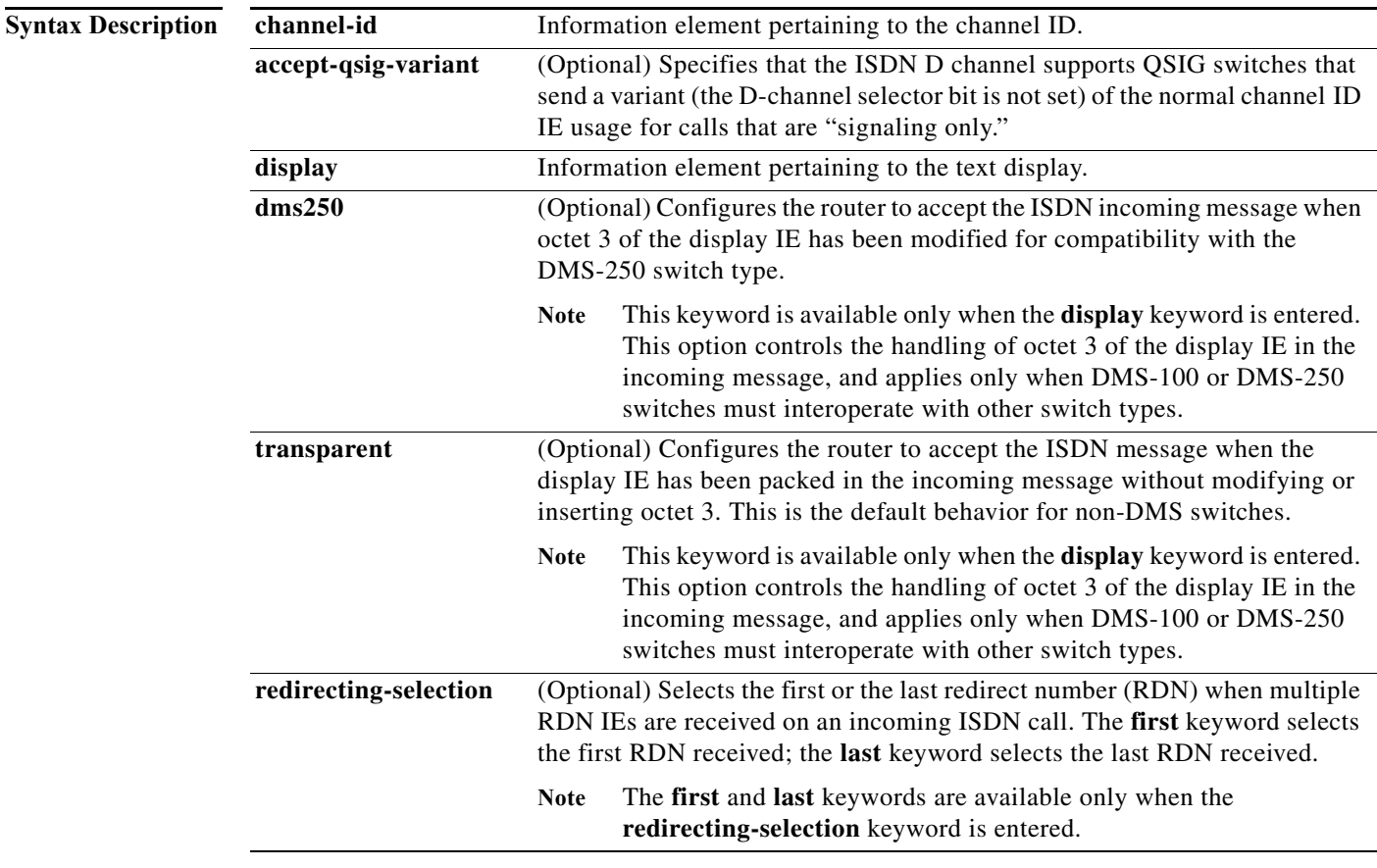

**Command Default** Supported IEs are accepted in applicable incoming messages by default. The channel ID does not accept IEs with the QSIG variant, and the display IE for DMS-250 (transparent) is not altered. When multiple RDN IEs are received on an incoming ISDN call, the last RDN is automatically selected.

**Command Modes** Interface configuration

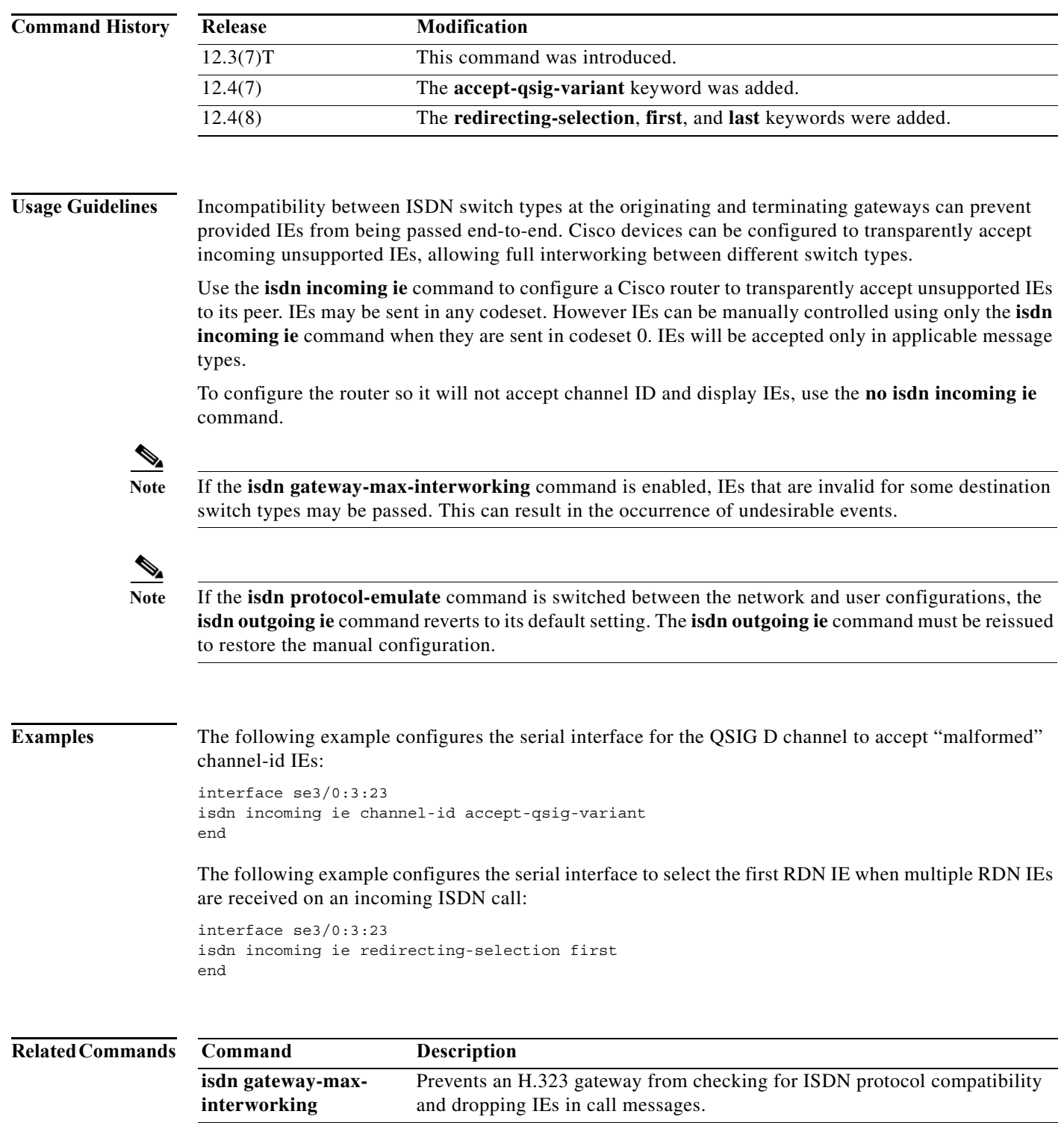

**isdn outgoing ie** Specifies that an IE may be passed in outgoing ISDN messages. **isdn protocol-emulate** Configures an ISDN data or voice port to emulate network or user

functionality.

### **isdn incoming-voice**

To route all incoming voice calls to the modem and determine how they will be treated, use the **isdn incoming-voice** command in interface configuration mode. To disable the setting or return to the default, use the **no** form of this command.

**isdn incoming-voice** {**voice** | **data** [**56** | **64**] | **modem** [**56** | **64**]}

```
no isdn incoming-voice {voice | data [56 | 64] | modem [56 | 64]}
```
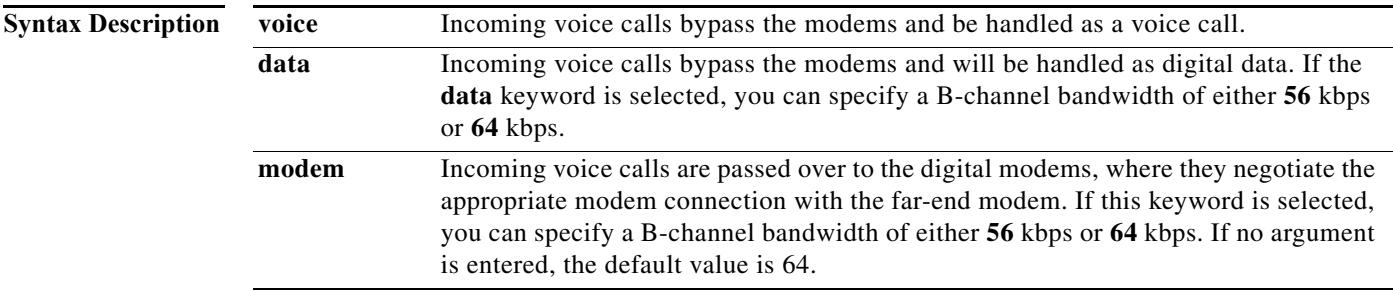

### **Command Default** If you do not enter the **56** or **64** keywords after the **data** keyword, the default value will be 64 kbps.

**Command Modes** Interface configuration

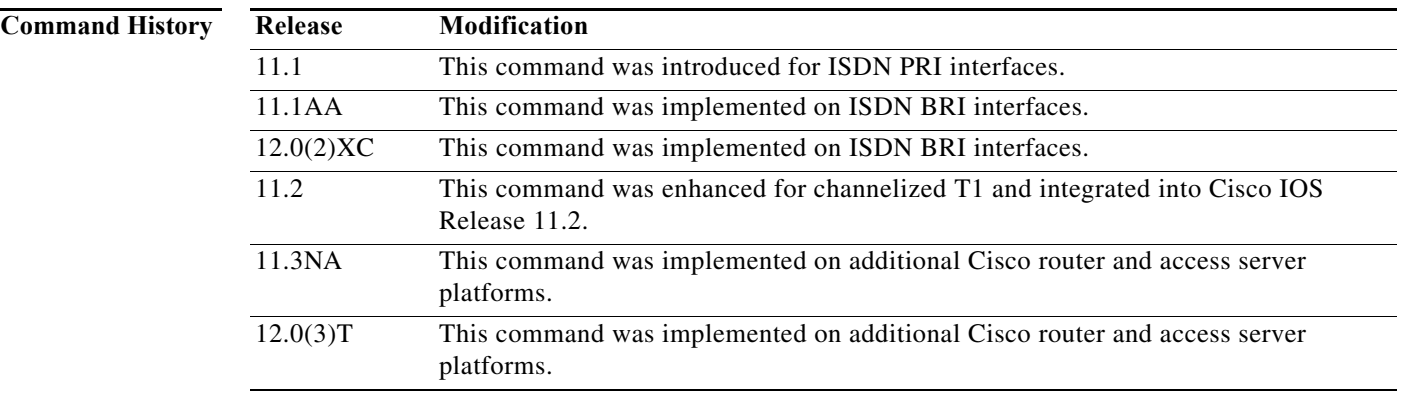

**Usage Guidelines** Unless you specify otherwise, all calls received by the router and characterized as voice calls are treated as normal ISDN calls, which are handled as digital data and not passed over to the modem. Ordinarily, a data device ignores incoming voice calls, but the tariff structure for data and voice calls might make it less expensive to do "data over voice" calls.

> If you use the **voice** keyword, incoming ISDN voice calls will be treated as voice calls and handled by either a modem or a voice DSP as directed by CSM.

> If the default value is configured and the bearer capability of the incoming call is the **voice** keyword, the call will be rejected.

To answer incoming voice calls at a configured rate (overriding the incoming data rate in the call), use the **data** keyword.

To establish speedier connections for analog calls to the router, use the **isdn incoming-voice** command with the **modem** keyword to have voice calls routed through digital modems (as pulse-code modulated analog data) instead of being treated as digital data.

Configure this command on each D channel in the access server or router. Incoming circuit-switched data calls are not affected by this command.

**Note** Use the **isdn incoming-voice modem** command only when you are using ISDN. You must use this command to carry voice over a modem when using ISDN PRI.

**Examples** The following example designates incoming ISDN voice calls to be treated as voice calls:

interface 10 isdn incoming-voice voice

The following example for channelized T1 configures the D channel (hence, all B channels) to answer all incoming voice calls at 56 kbps:

interface serial 0:23 isdn incoming-voice data 56

The following example routes all incoming voice calls through the modem as analog data:

interface BRI 0/0 isdn incoming-voice modem

The following example enables incoming and outgoing ISDN calls to route to the modems using the D channel serial interface:

```
interface serial 0:23
isdn incoming-voice modem
```
# **isdn layer1-emulate**

To configure the Layer 1 operation of a BRI voice port as clock master (NT) or slave (TE), use the **isdn layer1-emulate** command in interface configuration mode. To restore the default (user), use the **no** form of this command.

**isdn layer1-emulate** {**user** | **network**}

**no isdn layer1-emulate**

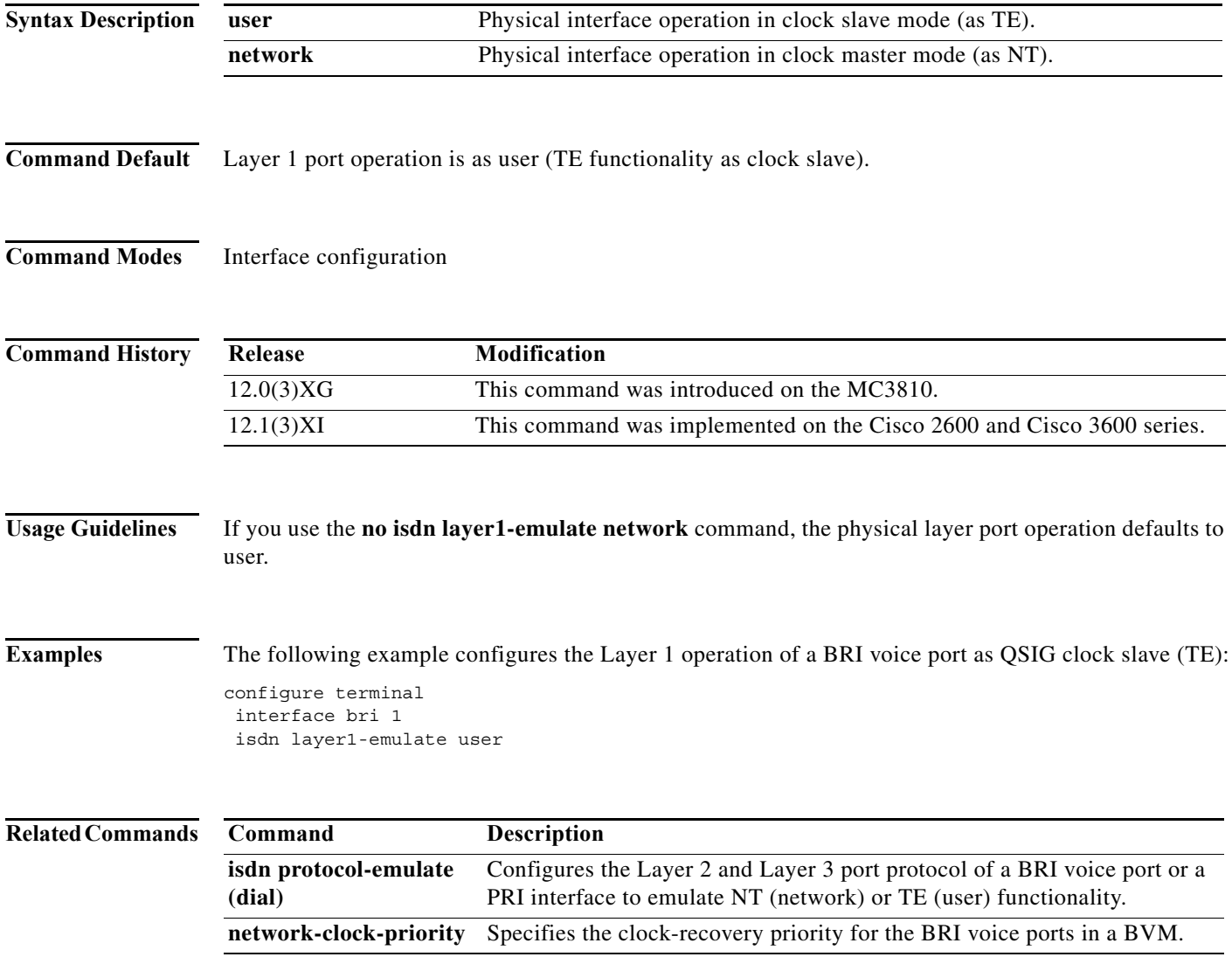

### **isdn layer2-flap**

To send RESTART or STATUS ENQUIRY messages over the ISDN PRI line when a Layer 2 link flap and recovery occurs, use the **isdn layer2-flap** command in interface configuration mode. To disable sending these messages, use the **no** form of this command.

**isdn layer2-flap** {**restart** | **status-enq**}

**no isdn layer2-flap** {**restart** | **status-enq**}

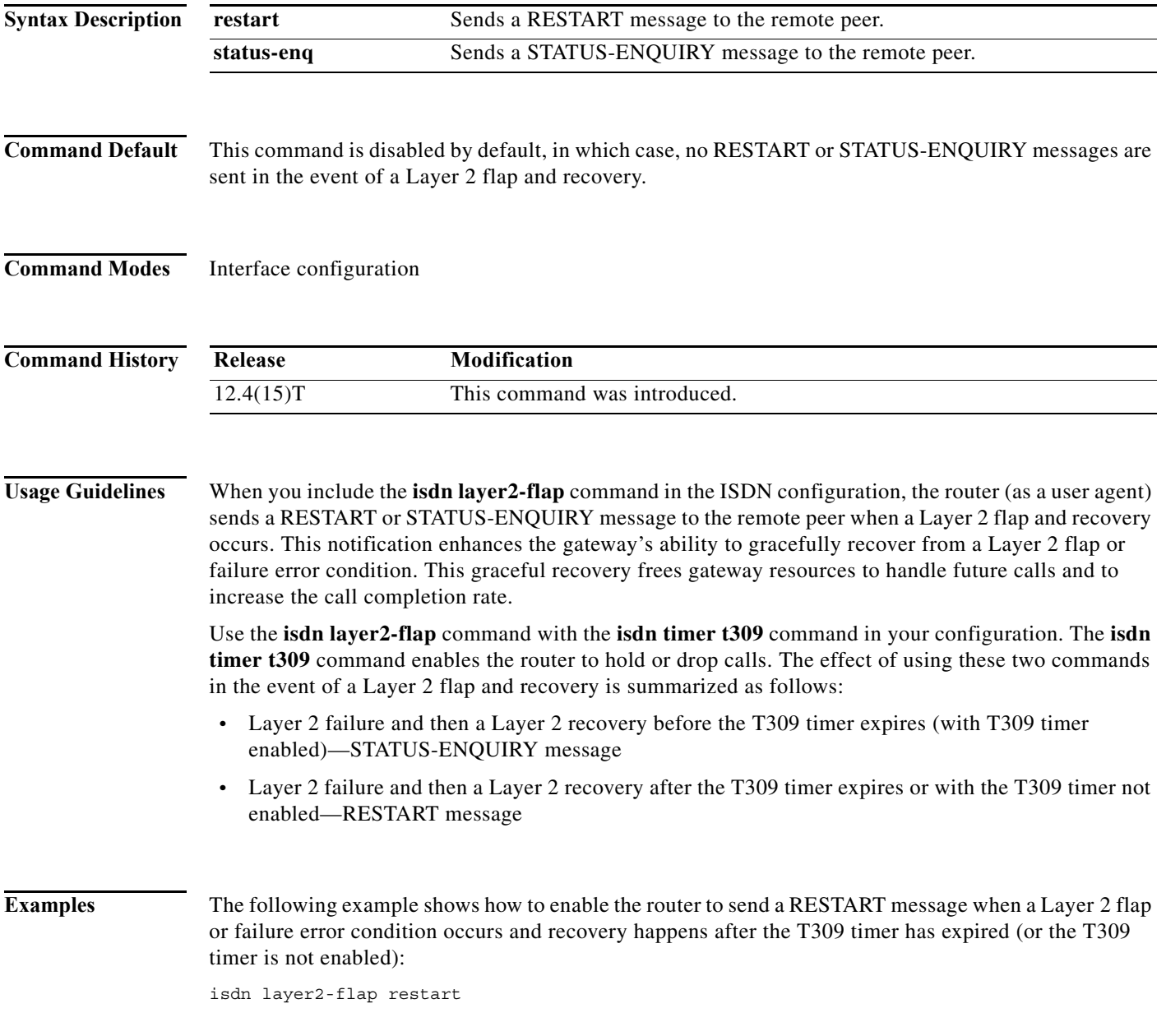

П

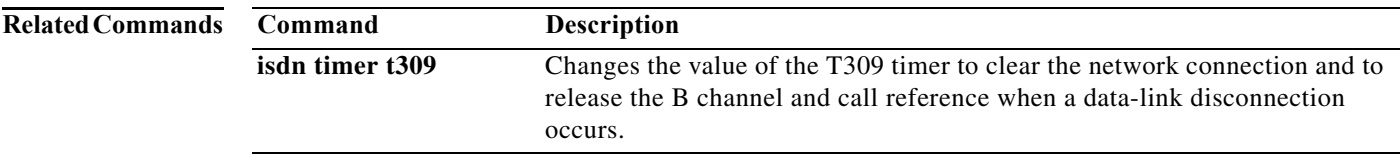

### **isdn leased-line bri**

To configure an ISDN BRI for leased-line service, or to configure both 64-kbps leased-line and ISDN service on the same BRI, use the **isdn leased-line bri** command in global configuration mode. To remove or change channel configurations, use the **no** form of this command.

**isdn leased-line bri** *number***/***number* [**b1** | **b2** | **128** | **144** | *Return-key*]

**no isdn leased-line bri** *number***/***number* [**b1** | **b2** | **128** | **144** | *Return-key*]

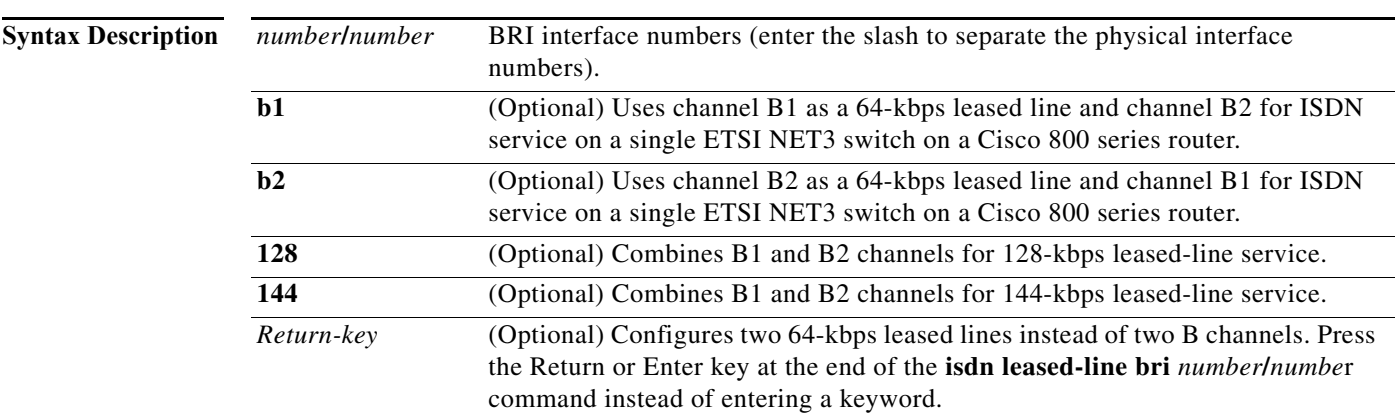

### **Command Default** Disabled

**Command Modes** Global configuration

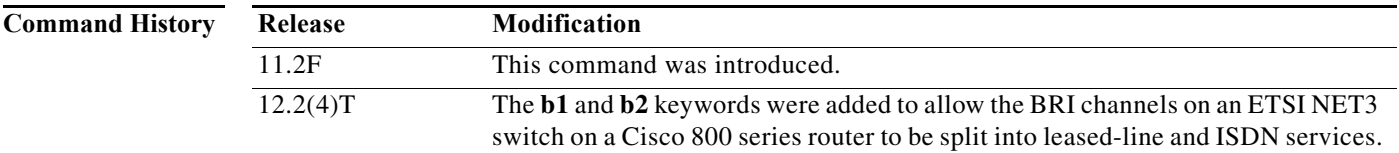

**Usage Guidelines** Use the **isdn leased-line bri** command to configure an ISDN BRI for leased-line service by aggregating two BRI B channels into a single pipe at a speed of 128 or 144 kbps, or configuring both a 64-kbps leased line and ISDN service on a single European Telecommunications Standards Institute (ETSI) NET3 switch on Cisco 800 series routers.

> This command also supports two separate 64-kbps leased lines, where the BRI interface is configured as two separate leased lines instead of two B channels. No keyword is required for this configuration; just press the Return or Enter key at the end of the **isdn leased-line bri** *number/number* command string. This configuration is different than using the **128** keyword, which configures a single 128-kbps leased line.

> When you use the **no isdn leased-line bri** command to change the channel configuration, you must also perform a system reload in order for the change to take effect.

When you use an ISDN BRI interface for access over leased lines, configure the ISDN BRI as a synchronous serial interface and do not configure ISDN calling and called numbers.

**Examples** The following example configures the BRI interface for leased-line access at 128 kbps in Japan:

isdn leased-line bri0/0 128

Because of the leased-line—not dialed—environment, configuration of ISDN called and calling numbers is not needed and not used. The BRI 0 interface is henceforth treated as a synchronous serial interface, with the default High-Level Data Link Control (HDLC) encapsulation.

The following example configures BRI channel B1 for 64-kbps leased-line service and channel B2 for ISDN service:

```
isdn switch-type basic-net3
isdn leased-line bri0/0 b1
!
interface bri0/0
 ip address 10.1.1.1 255.255.255.0
 no ip address
 dialer pool-member 1
interface bri0/0:1
 ip address 10.1.1.2 255.255.255.0
  encapsulation ppp
 no ip address
```
The following example configures two 64-kbps leased lines:

```
isdn leased-line bri0/0
```
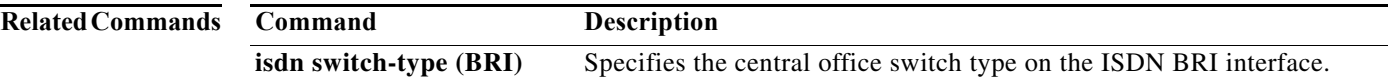

# **isdn logging**

To enable logging of ISDN syslog messages, use the **isdn logging** command in global configuration mode. To disable logging, use the **no** form of this command.

**isdn logging**

**no isdn logging**

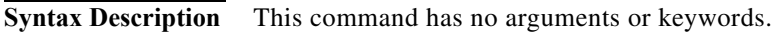

- **Command Default** This command is disabled by default.
- **Command Modes** Global configuration

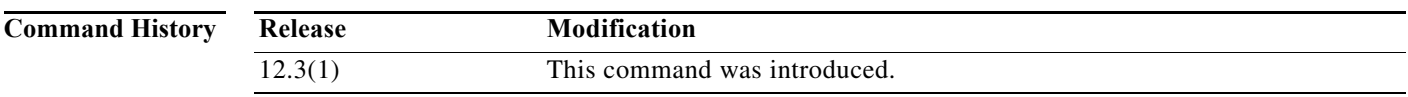

### **Usage Guidelines** This command supports syslog logging of the following ISDN events:

- **•** ISDN Layer 2 Up and Down events at severity 3.
- **•** ISDN SERV, SERV ACK, RESTART, RESTART ACK, and STATUS ENQ messages at severity 4.
- **•** ISDN SERV status audit messages for various triggers at different severities.

### **Examples** The following example shows how to configure ISDN syslog logging: isdn logging

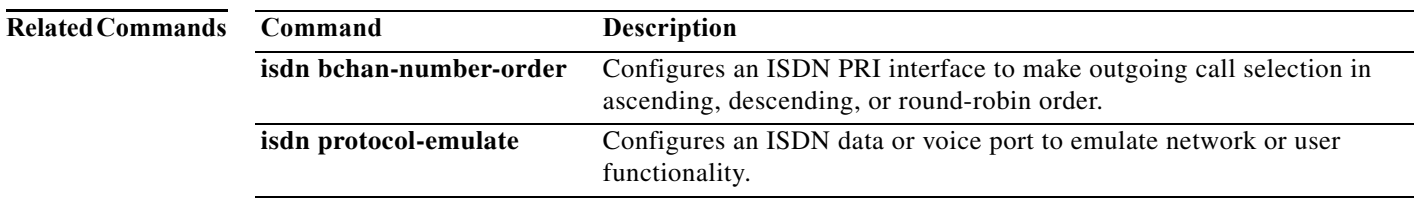

**The Second** 

## **isdn map**

To override the default ISDN type and plan generated by the router with custom values, use the **isdn map** command in interface configuration mode. To revert to the default ISDN type and plan, use the **no** form of this command.

**isdn map address** {{*address* | *reg-exp*} **plan** *plan* **type** *type |* **transparent**}

**no isdn map address** {{*address* | *reg-exp*} **plan** *plan* **type** *type* | **transparent**}

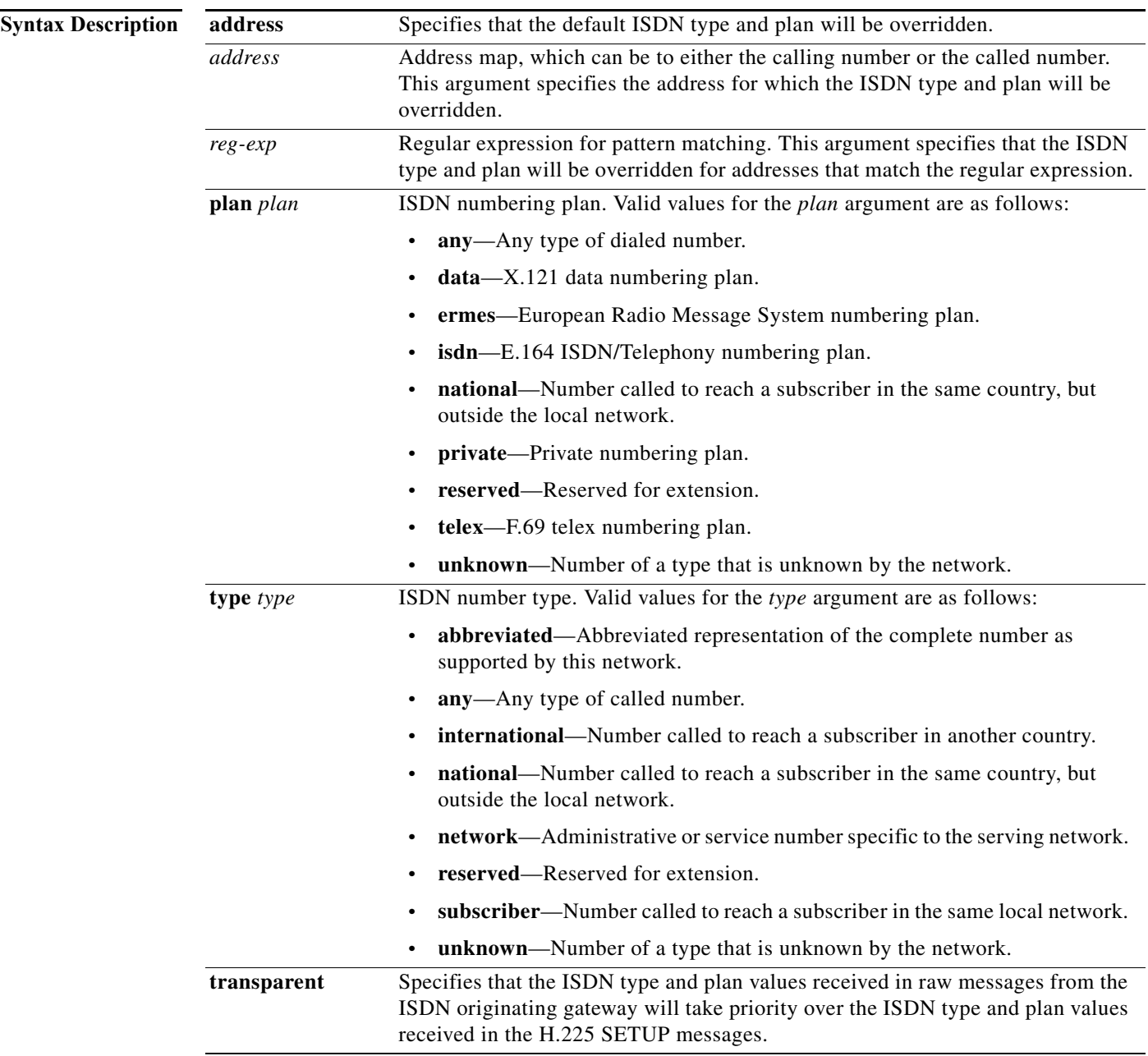

**Command Default** The default is the ISDN type and plan generated by the router.

### **Command Modes** Interface configuration

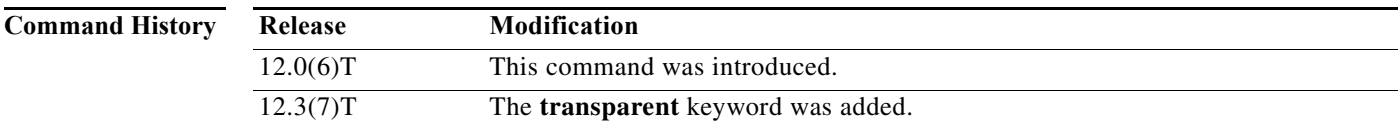

**Usage Guidelines** The default ISDN type and plan can be overridden with custom values on a per-number basis or for numbers that match regular expression patterns.

> If you use the **isdn map** command to configure custom values for the ISDN type and plan, these values take priority over any other ISDN type and plan values. The order of precedence for ISDN type and plan values is as follows, beginning with the highest precedence:

- **•** Type and plan values configured with the **isdn map** command.
- **•** Type and plan values from voice translation rules specified with the **rule (voice translation-rule)**  command.
- **•** Values received in the H.225 SETUP messages.
- **•** Values received from the ISDN originating gateway in raw messages.

Configuring the **isdn map** command with the **transparent** keyword results in raw messages received from the ISDN originating gateway receiving priority over H.225 SETUP messages. When the **isdn map** command is configured with the **transparent** keyword, the order of precedence for ISDN type and plan values is as follows:

- **•** Type and plan values configured with the **isdn map** command.
- **•** Type and plan values from voice translation rules specified with the **rule (voice translation-rule)**  command.
- **•** Values received from the ISDN originating gateway in raw messages.
- **•** Values received in the H.225 SETUP messages.

**Examples** The following example overrides any plan and type used for any ISDN calls with a called or calling number that exactly matches 123:

```
interface serial1:23
isdn map address 123 plan isdn type unknown
```
The following example overrides any plan and type used for ISDN calls with a called or calling number that begins with the numerals 12:

interface serial1:23 isdn map address 12.\* plan data type subscriber

The following example matches any number that ends with the number 7:

```
interface serial1:23
isdn map address .*7 plan data type subscriber
```
The following example reverses the precedence of ISDN type and plan values received from the ISDN originating gateway and from the H.225 SETUP message:

interface serial1:23 isdn map address transparent

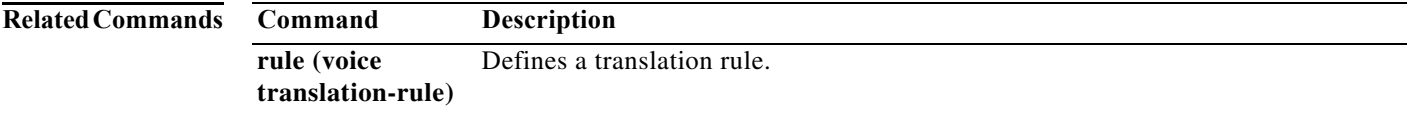

 $\mathcal{L}_{\mathcal{A}}$ 

**The Contract of the Contract of the Contract of the Contract of the Contract of the Contract of the Contract o** 

# **isdn modem-busy-cause**

The **isdn modem-busy-cause** command is replaced by the **isdn disconnect-cause** command. See the **isdn disconnect-cause** command for more information.

a ka

### **isdn negotiate-bchan**

To enable the router to accept a B channel that is different from the B channel requested in the outgoing call setup message, use the **isdn negotiate-bchan** command in interface configuration mode. To restore the default condition, use the **no** form of this command.

**isdn negotiate-bchan** [**resend-setup**] [**cause-codes** *cause-code1* [*cause-code2...cause-code16*]]

**no isdn negotiate-bchan** [**resend-setup**] [**cause-codes** *cause-code1* [*cause-code2...cause-code16*]]

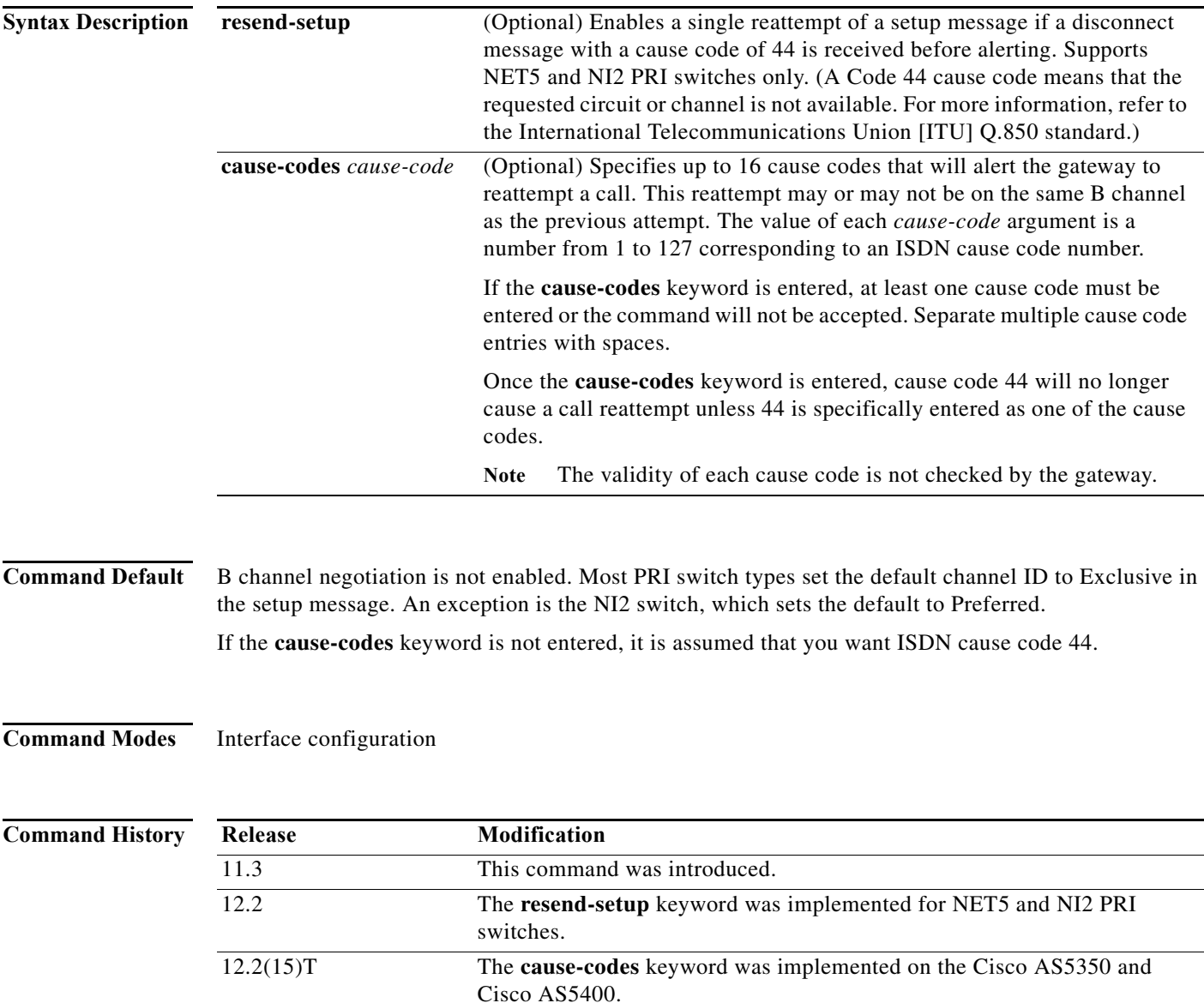

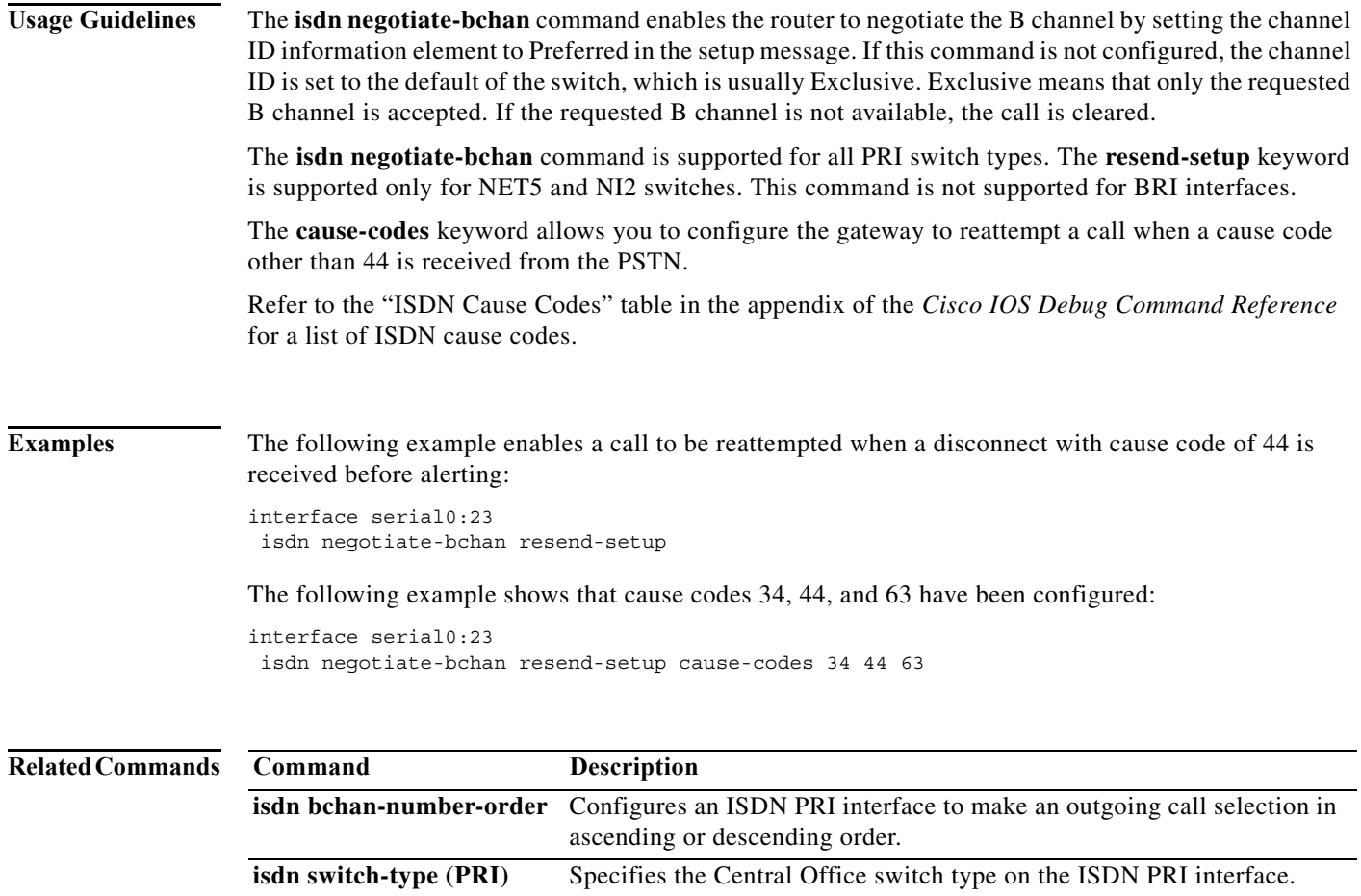

# **isdn not-end-to-end**

To override the speed that the network reports it will use to deliver the call data, use the **isdn not-end-to-end** command in interface configuration mode. To disable the configured end-to-end speed, use the **no** form of this command.

**isdn not-end-to-end** {**56** | **64**}

**no isdn not-end-to-end**

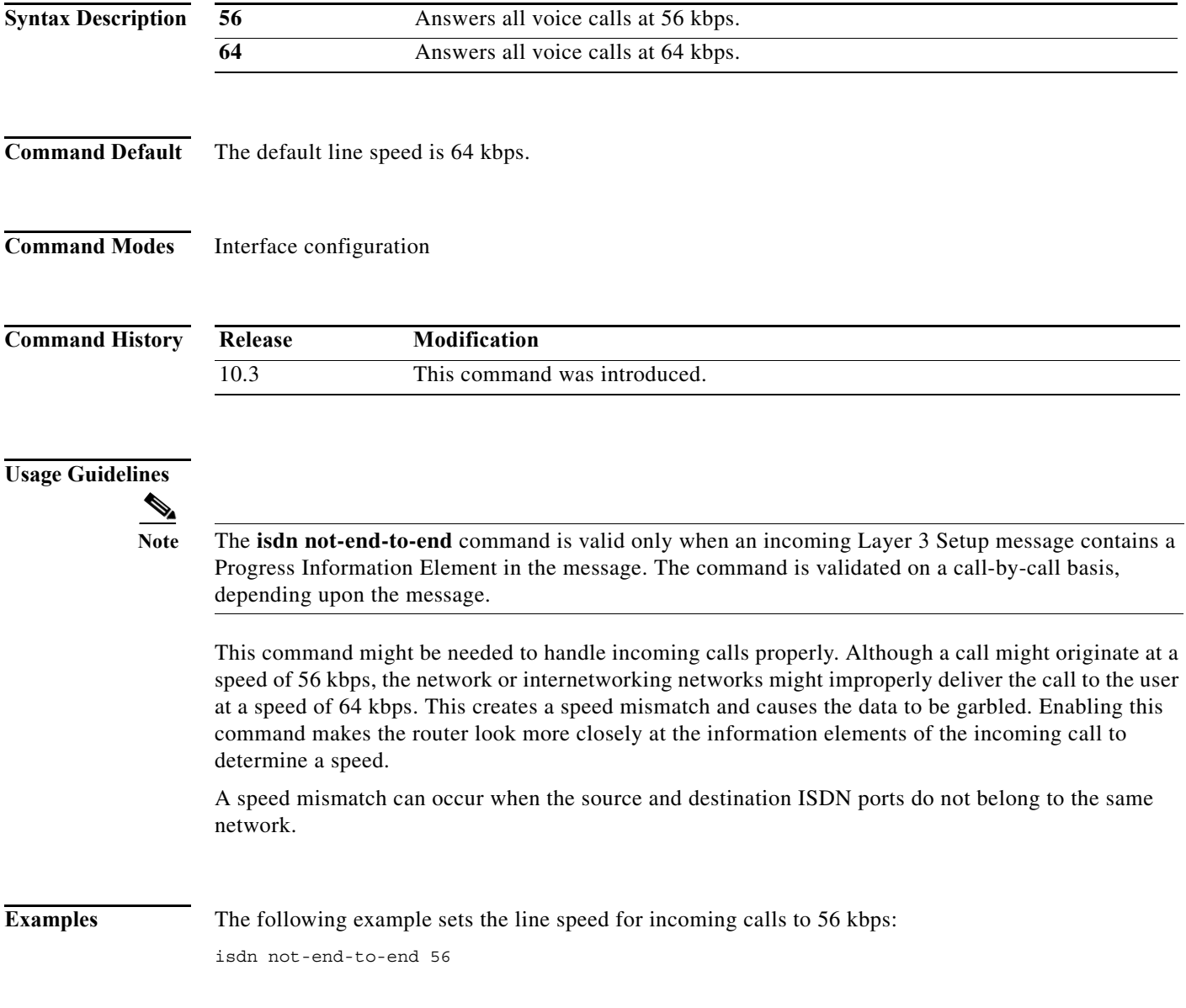

### **isdn nsf-service**

To configure Network Specific Facilities (NSF) on an ISDN PRI for outgoing calls configured as voice calls, use the **isdn nsf-service** command in interface configuration mode. To remove NSF on an ISDN PRI, use the **no** form of this command.

**isdn nsf-service** {**megacom** | **sdn**}

**no isdn nsf-service** {**megacom** | **sdn**}

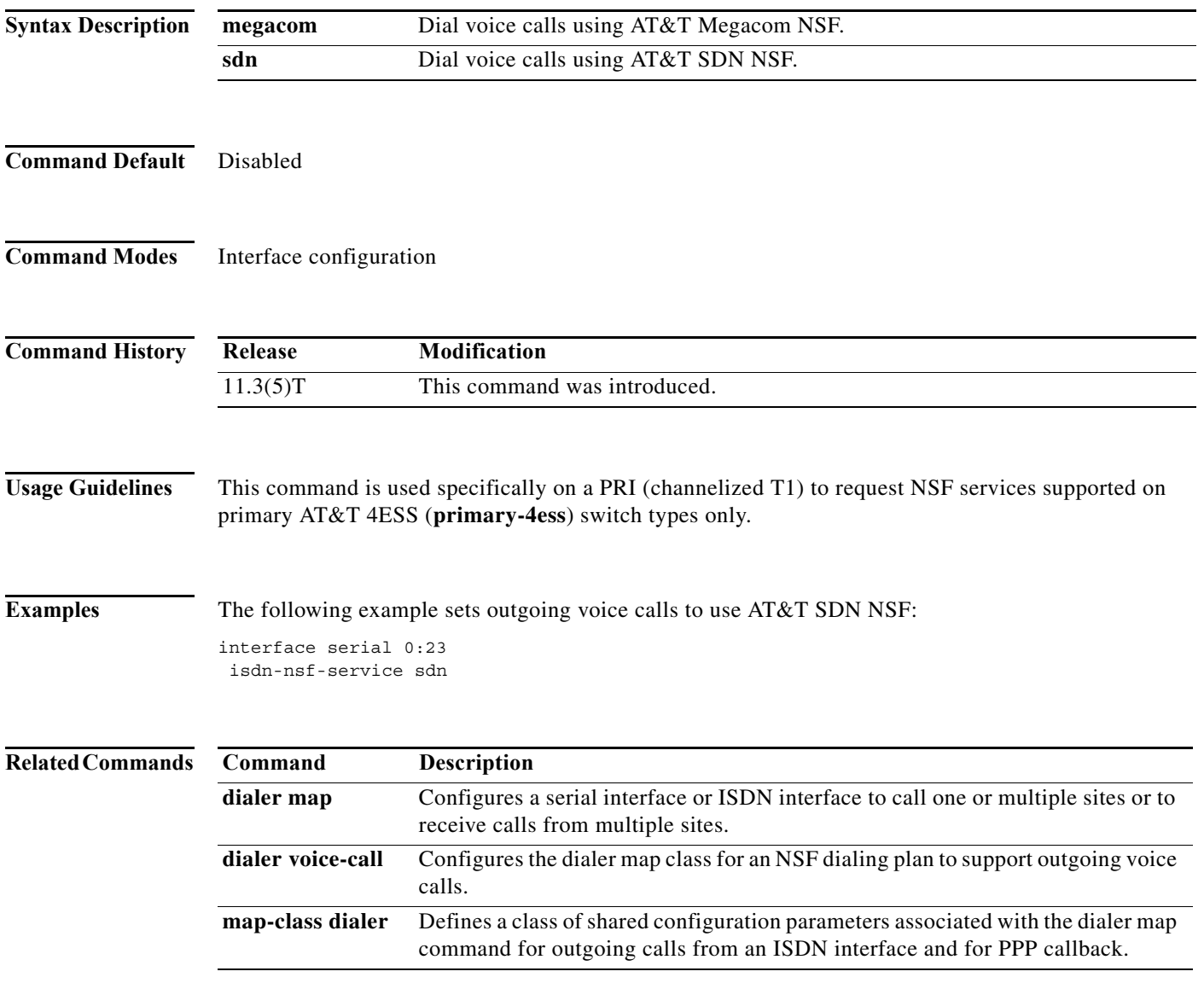

a ka

# **isdn number**

To change the maximum number of digits in a called number information element, use the **isdn number**  command in interface configuration mode.

**isdn number** [**called enbloc** *limit*]

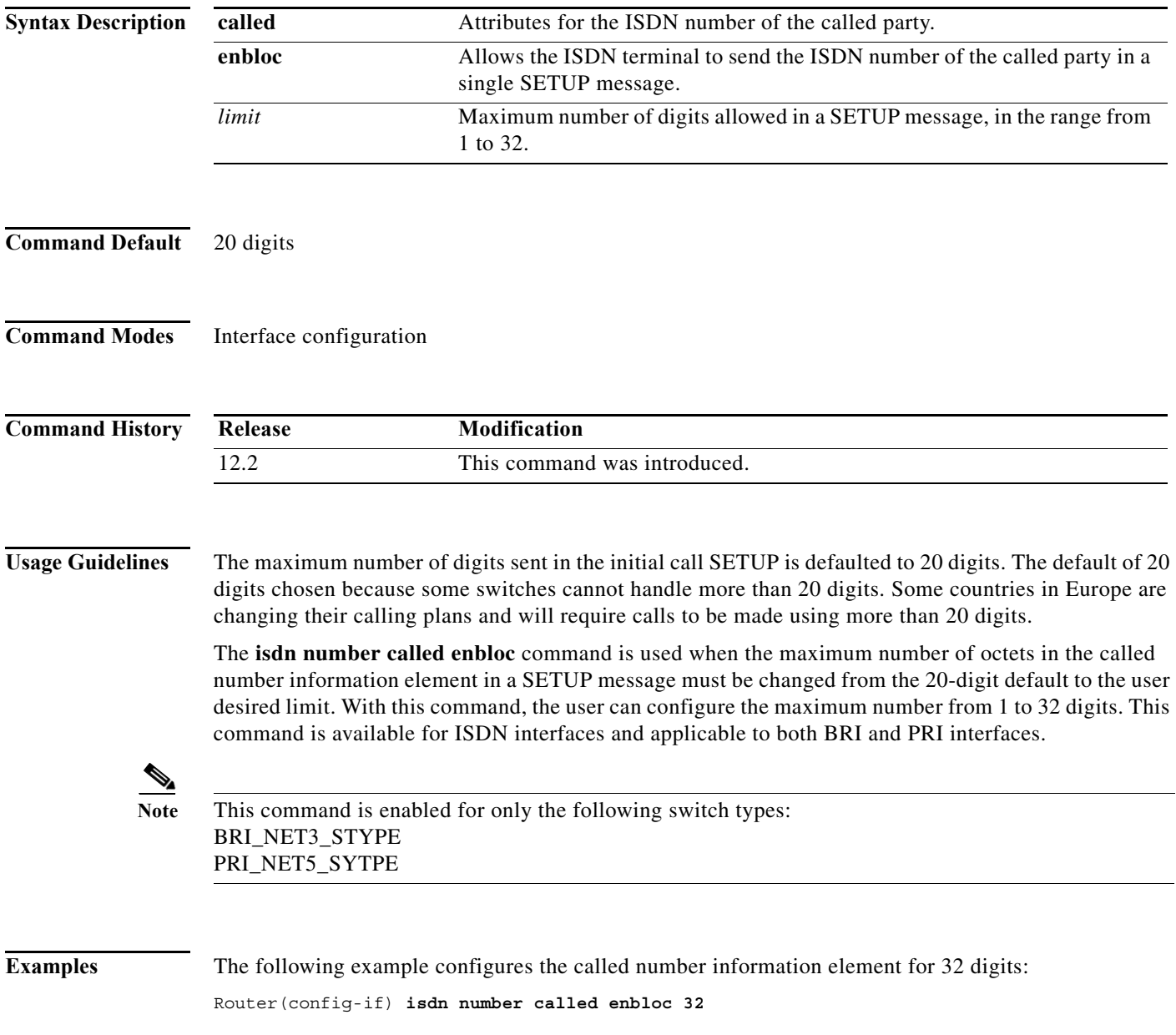

 $\mathcal{L}_{\mathcal{A}}$ 

### **isdn outgoing ie**

To specify that an information element (IE) may be passed in outgoing ISDN messages, use the **isdn outgoing ie** command in interface configuration mode. To specify that an IE may not be passed in outgoing ISDN messages, use the **no** form of this command.

**isdn outgoing ie** *ie* [**codeset\_0** {**message** *message-type* | **shiftcodeset codeset\_6**} | **dms250** | **nooct3** | **transparent**]

**no isdn outgoing ie** *ie* [**codeset\_0** {**message** *message-type* | **shiftcodeset codeset\_6**} | **dms250** | **nooct3** | **transparent**]

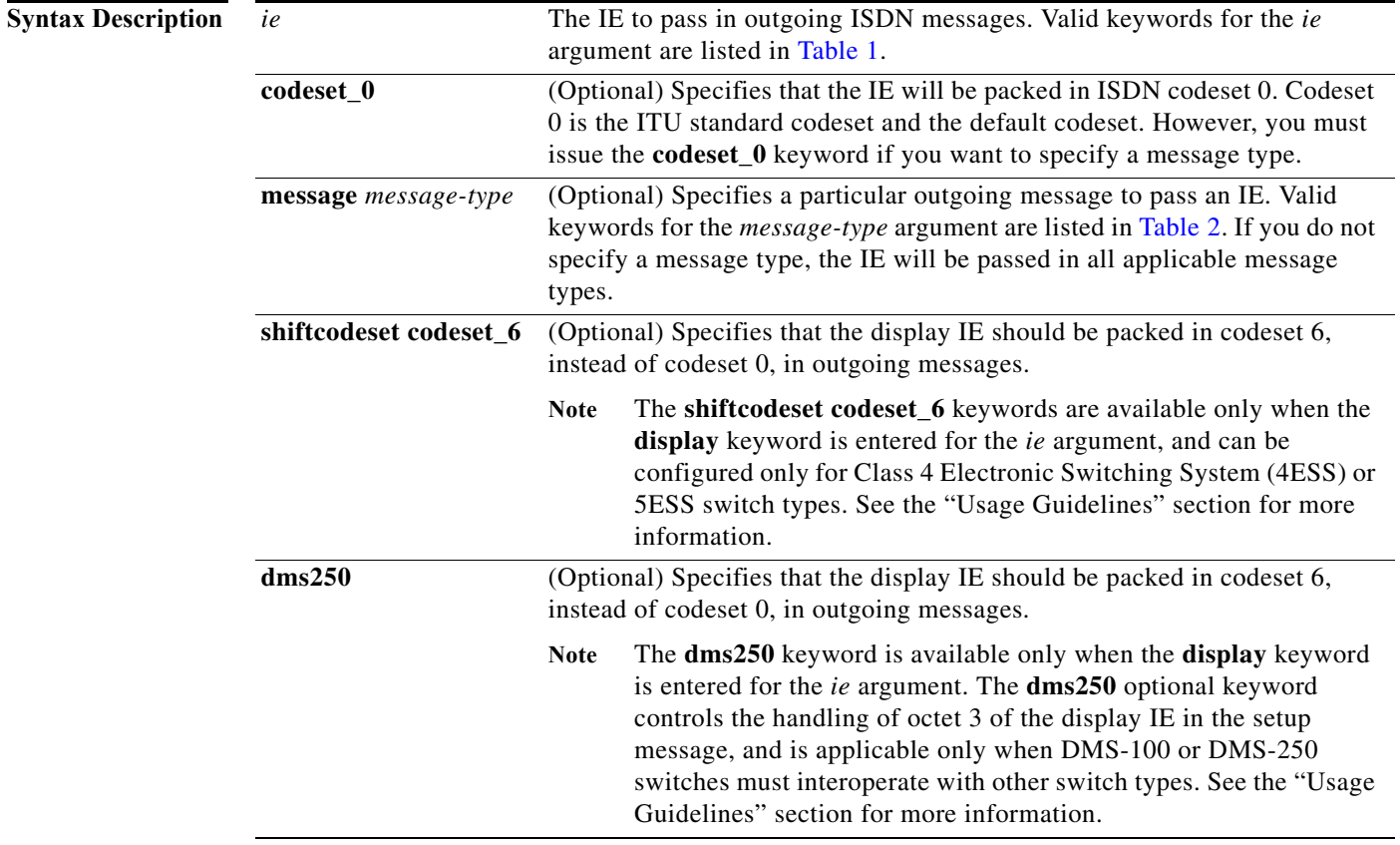

a l

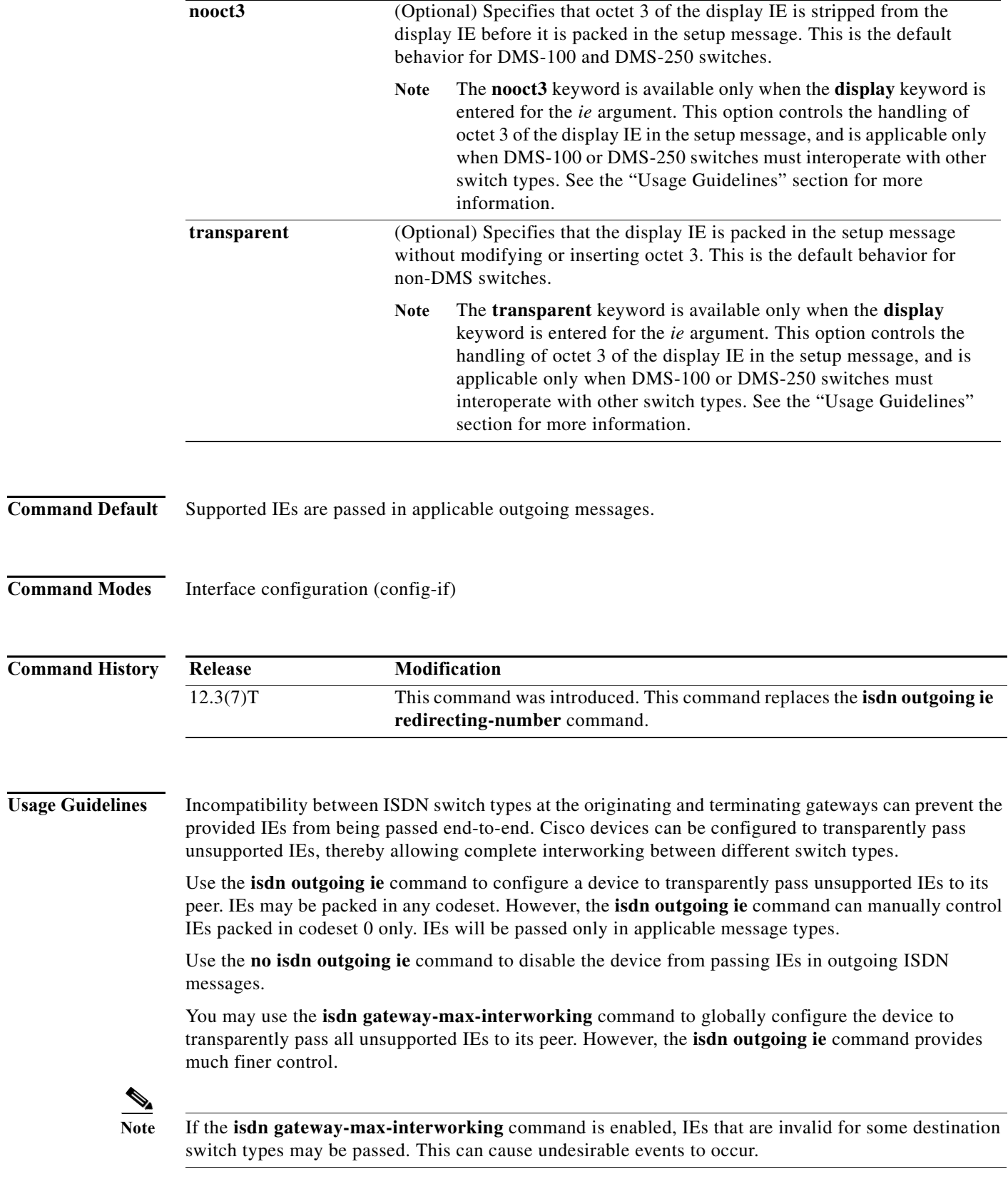

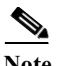

**Note** If the **isdn protocol-emulate** command is switched between the **network** and **user** keyword configurations, the **isdn outgoing ie** command reverts to its default setting. The **isdn outgoing ie** command must be reissued to restore the manual configuration.

### **Options That Are Specific to the Display IE**

DMS-100 and DMS-250 switch types format the display IE by using octet 3, which is an additional octet that is not used by other switch types. Octet 3 specifies the calling party name and is mandatory for DMS-100 and DMS-250 switch types. DMS-100 and DMS-250 switches each use a different value for octet 3. For these switch types to interoperate with each other or with other switch types, octet 3 must be modified. Use the **dms250**, **nooct3**, or **transparent** keyword to control the interoperation of a DMS-100 or DMS-250 switch with other switch types.

4ESS and 5ESS switch types do not support the display IE. If a message with a display IE packed in codeset 0 is passed out of a PRI interface with 4ESS or 5ESS switch types, the display IE will be dropped. However, these switches will pass any unknown IE that is packed in codeset 6. Use the **shiftcodeset codeset\_6** keywords to specify that the display IE should be packed in codeset 6 before being sent out of a PRI interface with a 4ESS or 5ESS switch.

[Table 1](#page-39-0) llists the IE keywords that can be entered for the *ie* argument. Not all IEs can be controlled using the **isdn outgoing ie** command.

<span id="page-39-0"></span>

| IE                 | <b>IE</b> Description                                                                           |
|--------------------|-------------------------------------------------------------------------------------------------|
| called-number      | Indicates the outgoing call number.                                                             |
| called-subaddr     | Indicates the subaddress of the outgoing call.                                                  |
| caller-number      | Indicates the incoming call number.                                                             |
| caller-subaddr     | Indicates the subaddress of the incoming call.                                                  |
| connected-number   | Indicates the number of the remaining caller if a disconnect occurs during<br>a conference.     |
| connected-subaddr  | Indicates the subaddress of the remaining caller if a disconnect occurs<br>during a conference. |
| display            | Provides information about the text display.                                                    |
| extended-facility  | Provides information about extended facility requests.                                          |
| facility           | Provides information about facility requests.                                                   |
| high-layer-compat  | Provides information about higher layer compatibility.                                          |
| low-layer-compat   | Provides information about lower layer compatibility.                                           |
| network-facility   | Provides information about network facility requests.                                           |
| notify-indicator   | Provides information about notifications.                                                       |
| progress-indicator | Provides information about the call in progress.                                                |
| redirecting-number | Indicates the number that is redirecting the call.                                              |
| user-user          | Provides information about the users at either end of the call.                                 |

*Table 1 ISDN IE Values*

[Table 2](#page-40-0) lists the ISDN message type keywords that can be entered for the *message-type* argument.

<span id="page-40-0"></span>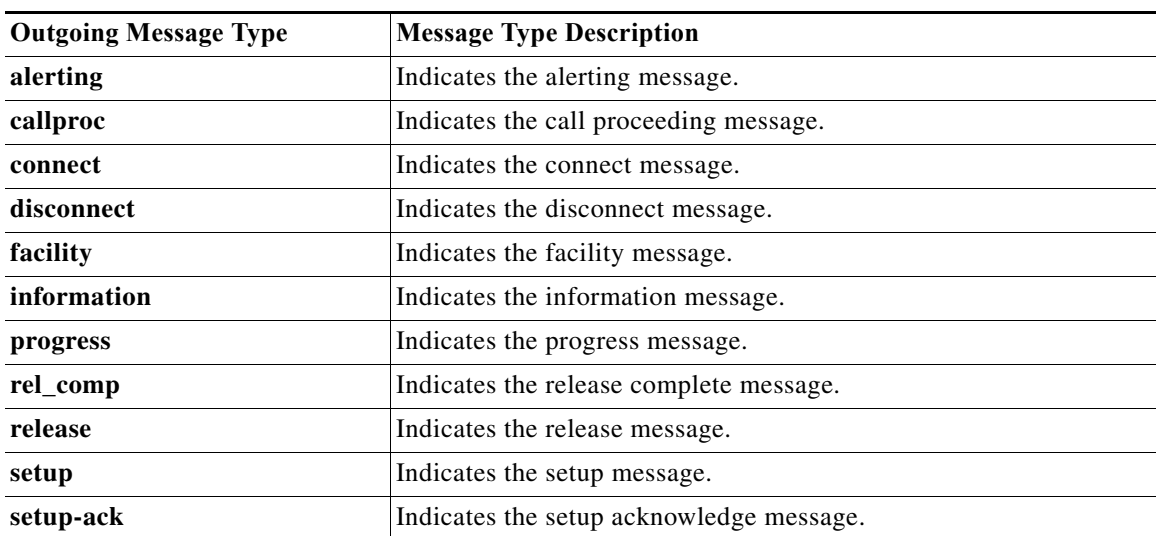

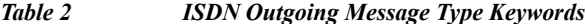

**Examples** The following example shows how to enable sending the redirect number IE in all applicable outgoing message types for a PRI-NI switch:

```
Device(config)# interface Serial 2/0
Device(config-if)# no ip address
Device(config-if)# isdn switch-type primary-ni
Device(config-if)# isdn incoming-voice modem
Device(config-if)# no cdp enable
Device(config-if)# isdn outgoing ie redirecting-number
```
The following example shows how to enable sending the called number IE in an outgoing alert message for a PRI-NI switch:

```
Device(config)# interface Serial 2/1
Device(config-if)# no ip address
Device(config-if)# isdn switch-type primary-ni
Device(config-if)# isdn incoming-voice modem
Device(config-if)# no cdp enable
Device(config-if)# isdn outgoing ie called-number codeset_0 message alerting
```
The following example shows how to enable the passing of the display IE and connected number IE in all applicable outgoing message types for a PRI-5ESS switch:

```
Device(config)# interface Serial 2/2
Device(config-if)# isdn outgoing ie display
Device(config-if)# isdn outgoing ie connected-number
```
The following example shows how to configure a DMS-100 switch to reformat octet 3 for interoperability with a DMS-250 switch:

```
Device(config)# interface Serial 2/3
Device(config-if)# no ip address
Device(config-if)# dialer idle-timeout 999999
Device(config-if)# isdn switch-type primary-dms100
Device(config-if)# isdn incoming-voice modem
Device(config-if)# no cdp enable
Device(config-if)# isdn outgoing ie display dms250
```
The following example shows how to configure a DMS-100 switch to drop the octet from the display IE:

```
Device(config)# interface Serial 2/4
Device(config-if)# no ip address
Device(config-if)# dialer idle-timeout 999999
Device(config-if)# isdn switch-type primary-dms100
Device(config-if)# isdn incoming-voice modem
Device(config-if)# no cdp enable
Device(config-if)# isdn outgoing ie display nooct3
```
The following example shows how to configure a DMS-100 switch to pack the display IE without modifying octet 3:

```
Device(config)# interface Serial 2/5
Device(config-if)# no ip address
Device(config-if)# dialer idle-timeout 999999
Device(config-if)# isdn switch-type primary-dms100
Device(config-if)# isdn incoming-voice modem
Device(config-if)# no cdp enable
Device(config-if)# isdn outgoing ie display transparent
```
The following example shows how to configure a switch to pack the display IE in codeset 6 before sending it out of an interface configured with a 4ESS switch:

```
Device(config)# interface Serial 2/6
Device(config-if)# no ip address
Device(config-if)# isdn switch-type primary-4ess
Device(config-if)# isdn incoming-voice modem
Device(config-if)# no cdp enable
Device(config-if)# isdn outgoing ie display codeset_0 shiftcodeset codeset_6
```
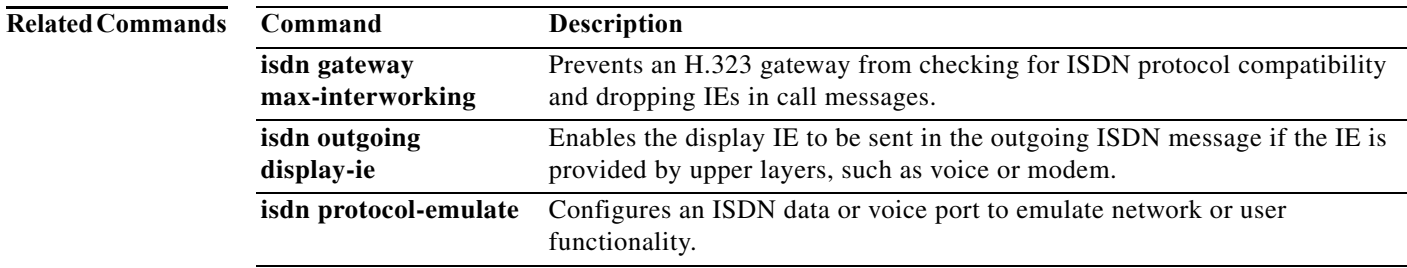

# **isdn outgoing ie redirecting-number**

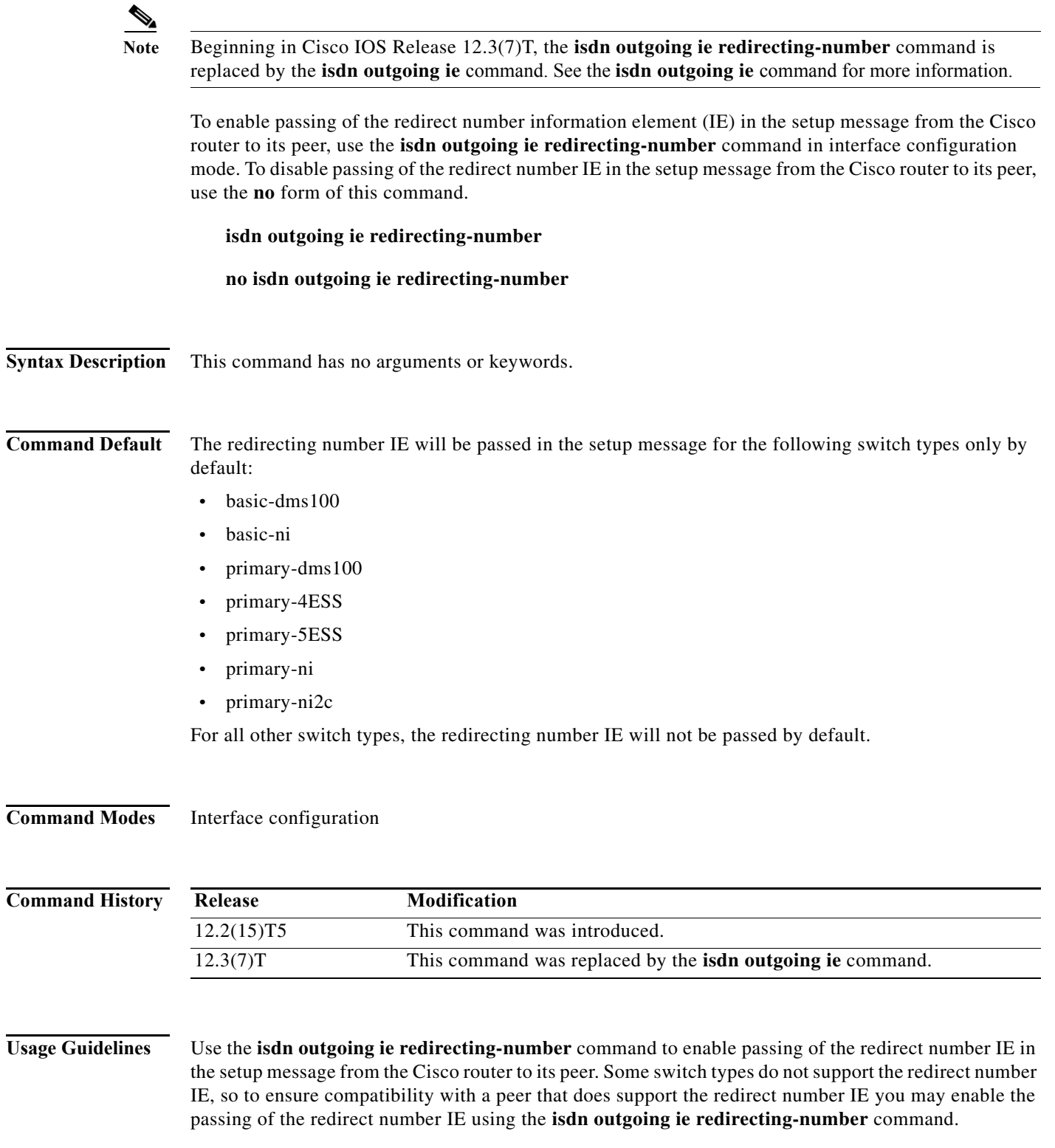

 $\mathbf{r}$ 

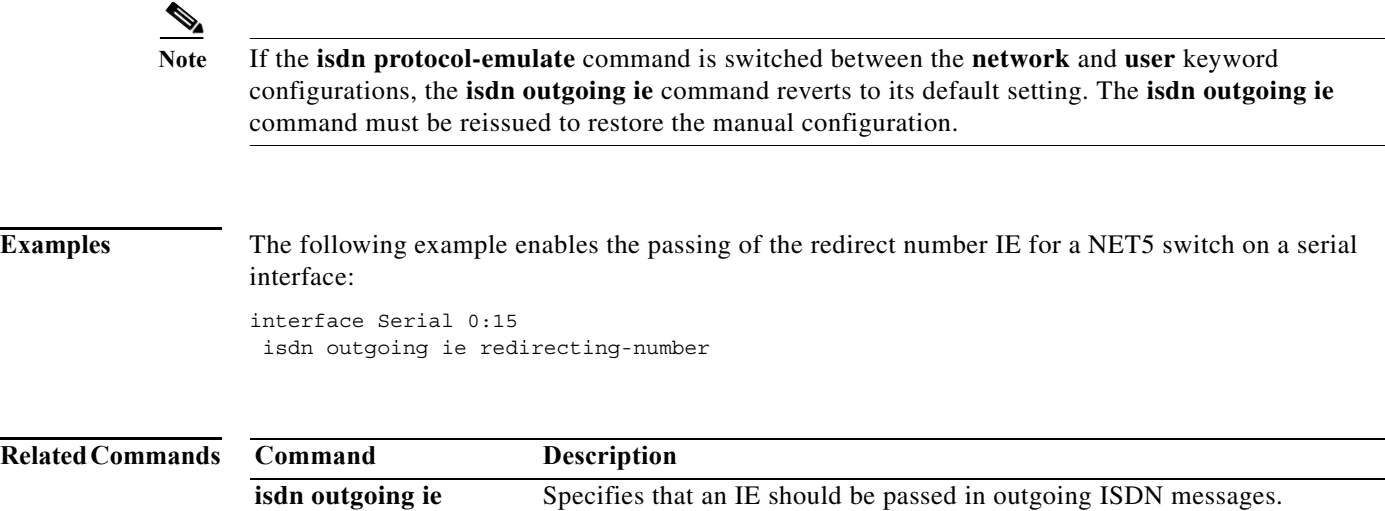

functionality.

**isdn protocol-emulate** Configures an ISDN data or voice port to emulate network or user

a ka

# **isdn outgoing-voice**

To set information transfer capability on outgoing calls for all switch types, use the **isdn outgoing-voice** command in interface configuration mode. To revert to the default state, use the **no** form of this command.

**isdn outgoing-voice info-transfer-capability** {**3.1kHz-audio** | **speech**}

**no isdn outgoing-voice**

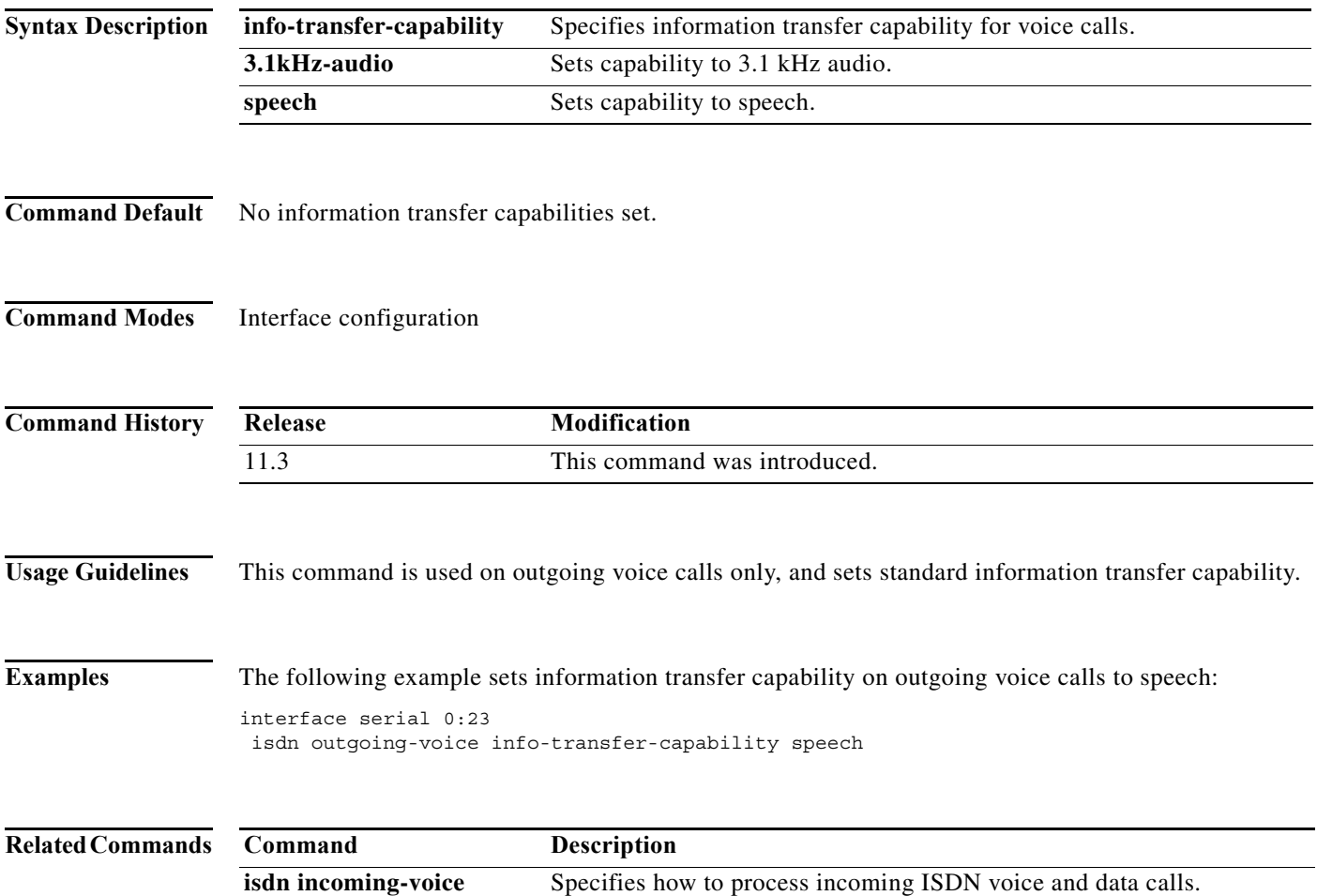

# **isdn overlap-receiving**

To enable overlap receiving on an ISDN interface, use the **isdn overlap-receiving** command in interface configuration mode. To disable overlap receiving on an ISDN interface, use the **no** form of this command.

**isdn overlap-receiving** [**T302** *milliseconds*]

**no isdn overlap-receiving**

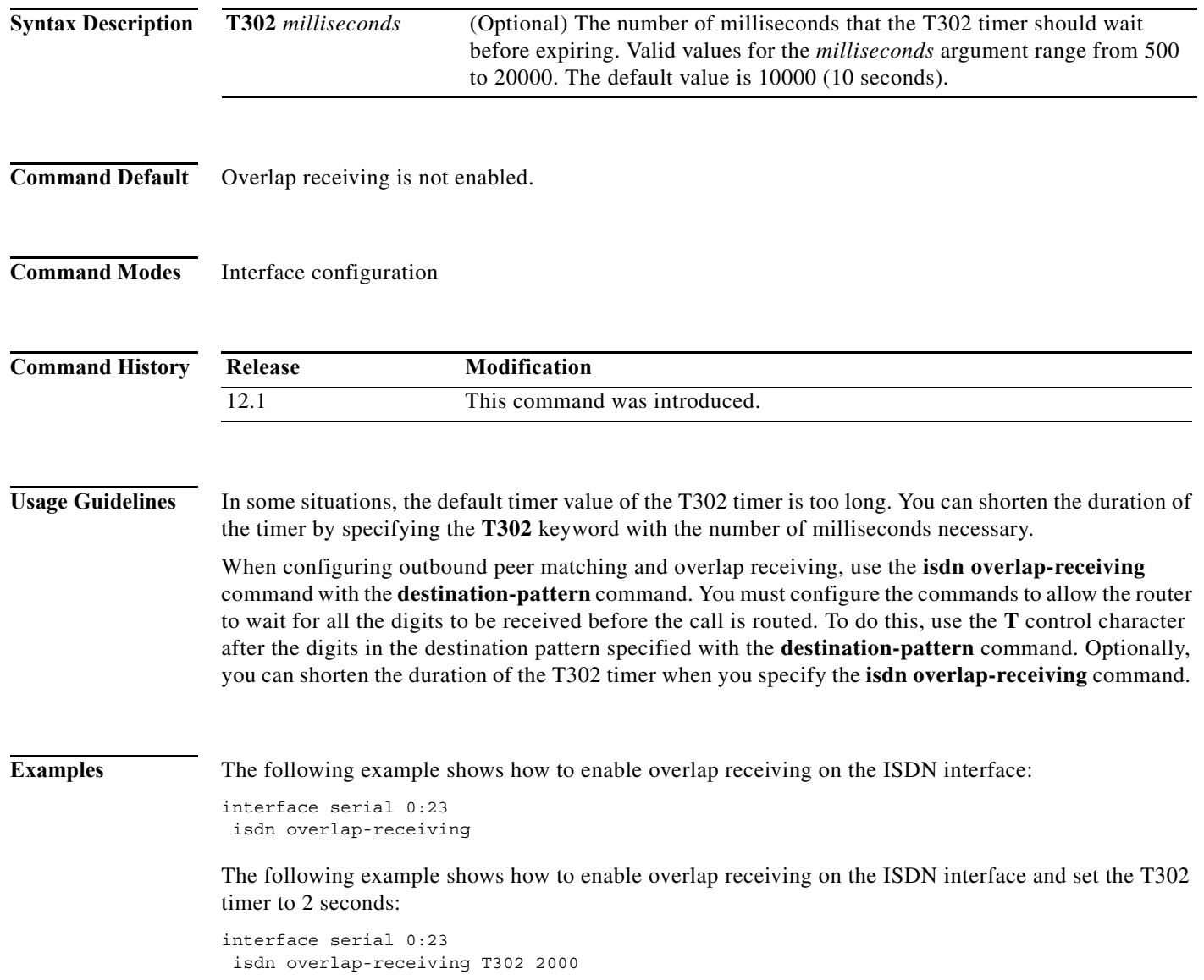

П

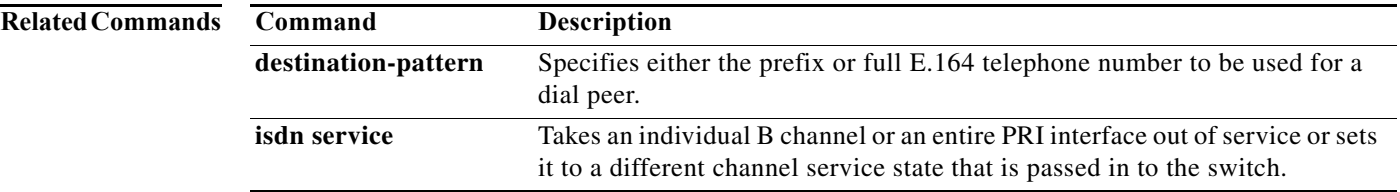

### **isdn overlap-receiving calltypes all**

To enable overlap receiving for all call types, use the **isdn overlap-receiving calltypes all** command in interface configuration mode. To disable overlap receiving for all call types, use the **no** form of this command.

**isdn overlap-receiving calltypes all**

**no isdn overlap-receiving calltypes all**

- **Syntax Description** This commands has no arguments or keywords.
- **Command Default** Overlap receiving is not enabled.
- **Command Modes** Interface configuration

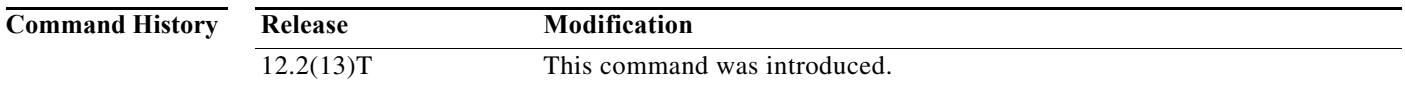

### **Usage Guidelines** The **isdn overlap-receiving calltypes all** command enables overlap receiving for all nonvoice calls that use data dial peers, and it enables an ISDN interface to proceed with a call when a sufficient number of digits are received. These digits are determined by the **destination-pattern** command under the data dial peer configuration.

This command is supported on the Cisco AS5350, Cisco AS5400, and Cisco AS5850 routers.

**Examples** The following example shows how to enable overlap receiving: interface serial 0:23 isdn overlap-receiving calltypes all

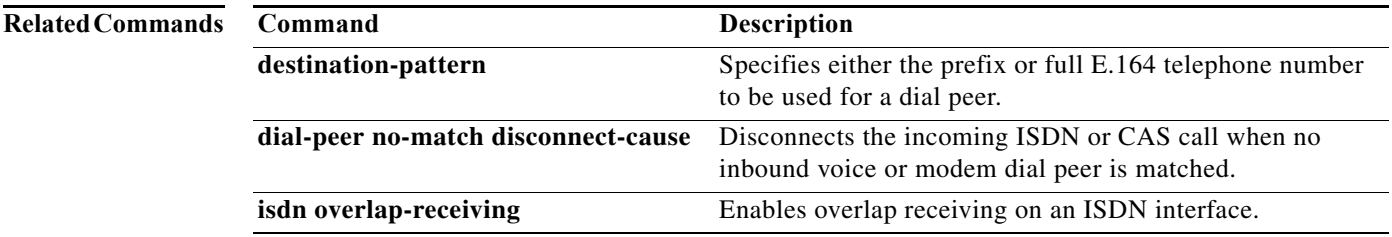

### **isdn piafs-enabled**

To enable the PRI to take Personal Handyphone Internet Access Forum Standard (PIAFS) calls on MICA technologies modems, use the **isdn piafs-enabled** command in interface configuration mode. To disable the function, use the **no** form of this command.

### **isdn piafs-enabled**

**no isdn piafs-enabled**

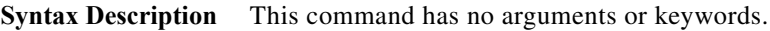

**Defaults** No default behavior or values.

**Command Modes** Interface configuration

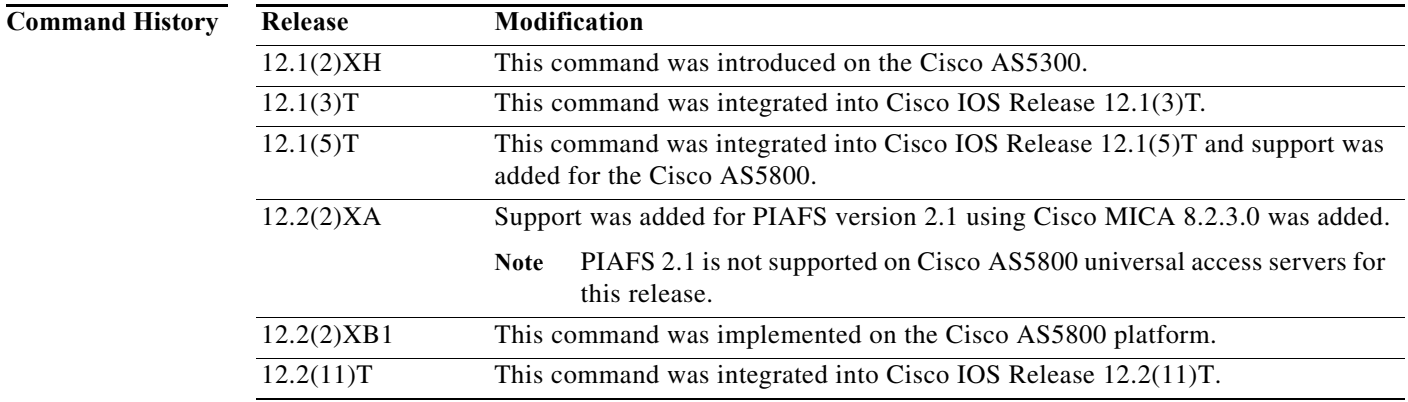

**Examples** The following example shows how to enable the PRI to take PIAFS calls:

Router(config)# **interface serial 0:23** Router(config-if)# **isdn piafs-enabled**

### **isdn point-to-point-setup**

To configure the ISDN port to send SETUP messages on the static terminal endpoint identifier (TEI), use the **isdn point-to-point-setup** command in interface configuration mode. To restore the default, use the **no** form of this command.

### **isdn point-to-point-setup**

**no isdn point-to-point-setup**

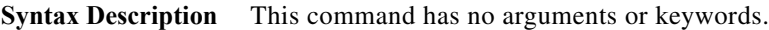

**Command Default** The BRI port sends SETUP messages on the static TEI (TEI 127).

**Command Modes** Interface configuration

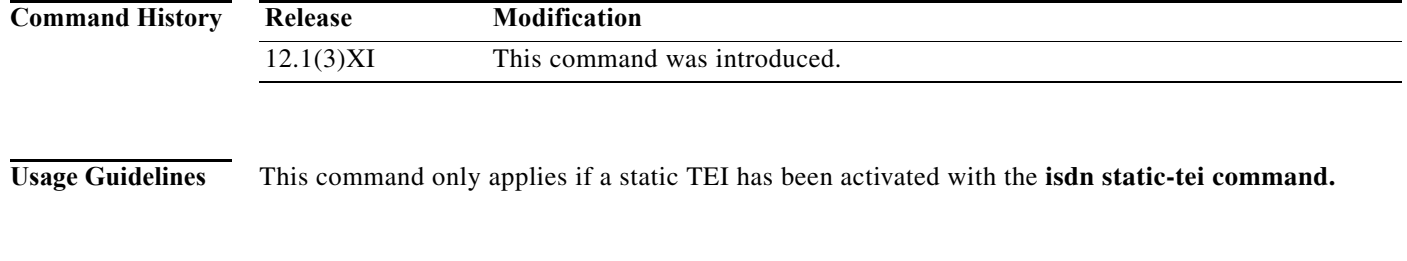

**Examples** The following example configures the BRI port to send SETUP messages on the static TEI: interface bri 1

isdn point-to-point-setup

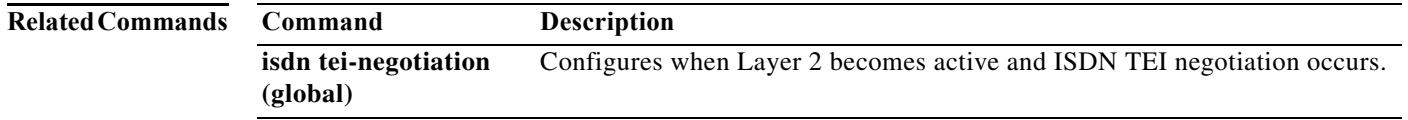

a ka

### **isdn protocol-emulate**

To emulate the network side of an ISDN configuration for a PRI Net5 or PRI NTT switch type, use the **isdn protocol**-**emulate** command in interface configuration mode. To disable ISDN emulation, use the **no** form of this command.

**isdn protocol**-**emulate** {**network** | **user**}

**no isdn protocol**-**emulate** {**network** | **user**}

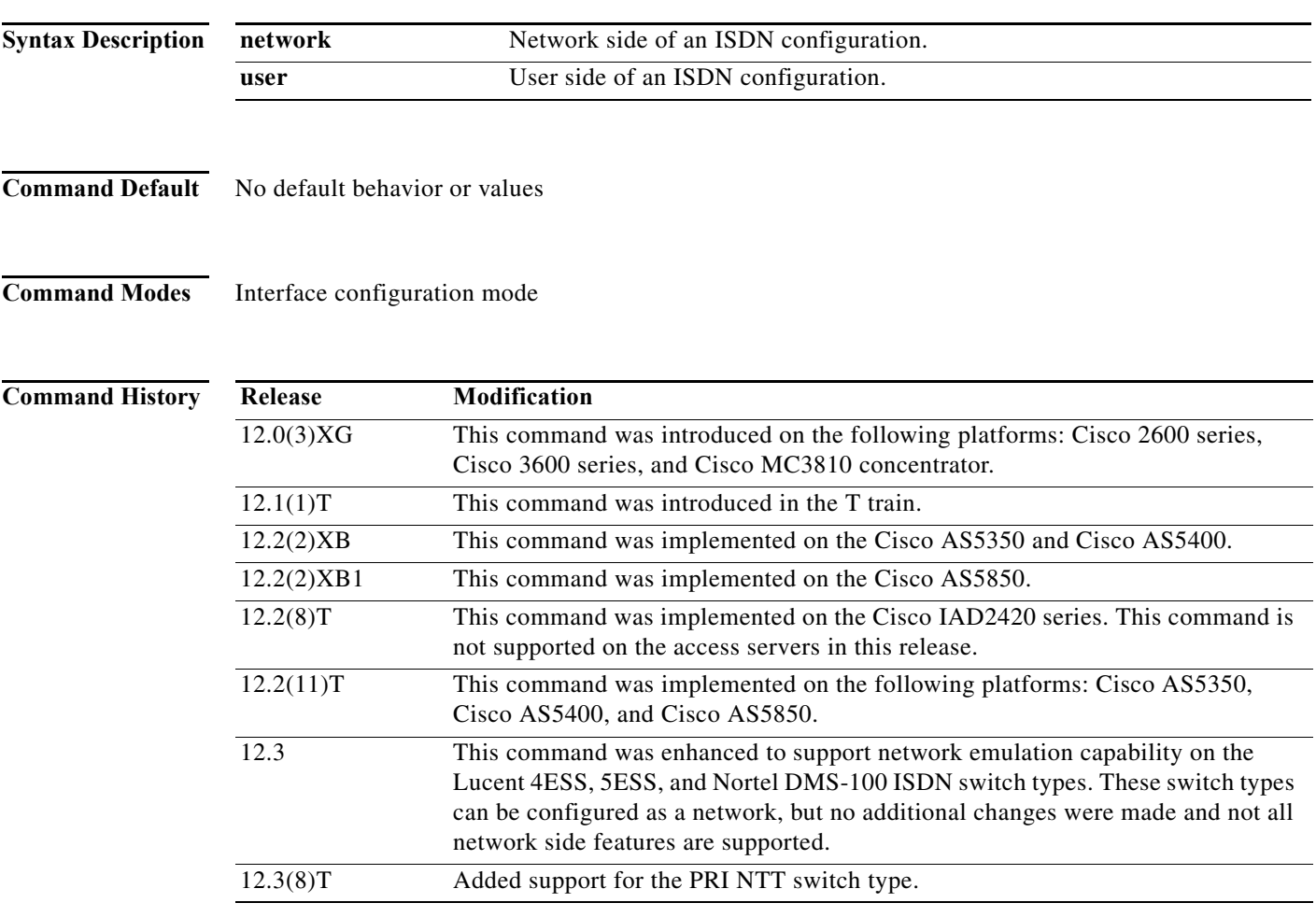

- **Usage Guidelines •** The current ISDN signaling stack can emulate the ISDN network side, but it does not conform to the specifications of the various switch types in emulating the network side.
	- **•** This command enables the Cisco IOS software to replicate the public switched network interface to a Private Branch Exchange (PBX).
	- **•** To emulate NT (network) or TE (user) functionality, use this command to configure the layer 2 and layer 3 port protocol of a BRI voice port or a PRI interface.
- **•** Use this command to configure the Cisco AS5300 PRI interface to serve as either the primary QSIG slave or the primary QSIG master. To disable QSIG signaling, use the **no** form of this command; the layer 2 and layer 3 protocol emulation defaults to **user**.
- **•** This feature is supported for the PRI Net5 and PRI NTT switch types.

**Examples** The following example configures the interface (configured for Net5) to emulate the network-side ISDN:

```
Router(config)# int s0:15
Router(config-if)# isdn protocol-emulate network
```
The following example configures the layer 2 and layer 3 function of T1 PRI interface 23 to act as the QSIG master (NT):

```
interface serial 1:23
isdn protocol-emulate network
```
The following example configures the layer 2 and layer 3 function of a BRI voice port to operate as QSIG slave (TE):

```
interface bri 1
isdn protocol-emulate user
```
The following example configures the layer 2 and layer 3 function of an E1 PRI interface to operate as QSIG slave (TE):

interface serial 4:23 isdn protocol-emulate user

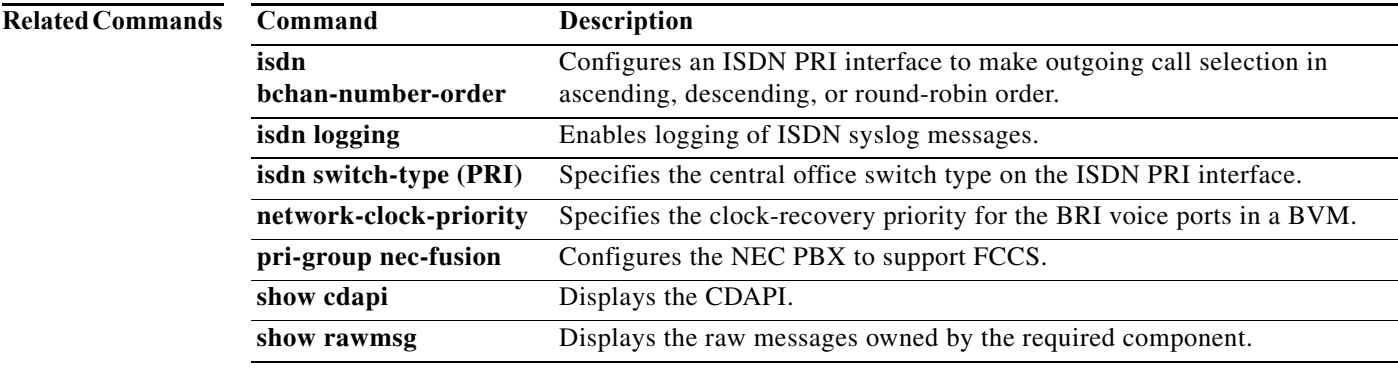

### **isdn reject**

To reject an incoming ISDN BRI or PRI call based on type, use the **isdn reject** command in interface configuration mode. To re-allow the incoming call type, use the **no** form of this command.

**isdn reject** {**cause** *cause-code |* **data** [**56** | **64**] | **piafs** | **v110** | **v120** | **vod** | **voice** [**3.1khz** | **7khz** | **speech**]}

**no isdn reject** {**cause** *cause-code |* **data** [**56** | **64**] | **piafs** | **v110** | **v120** | **vod** | **voice** [**3.1khz** | **7khz**  | **speech**]}

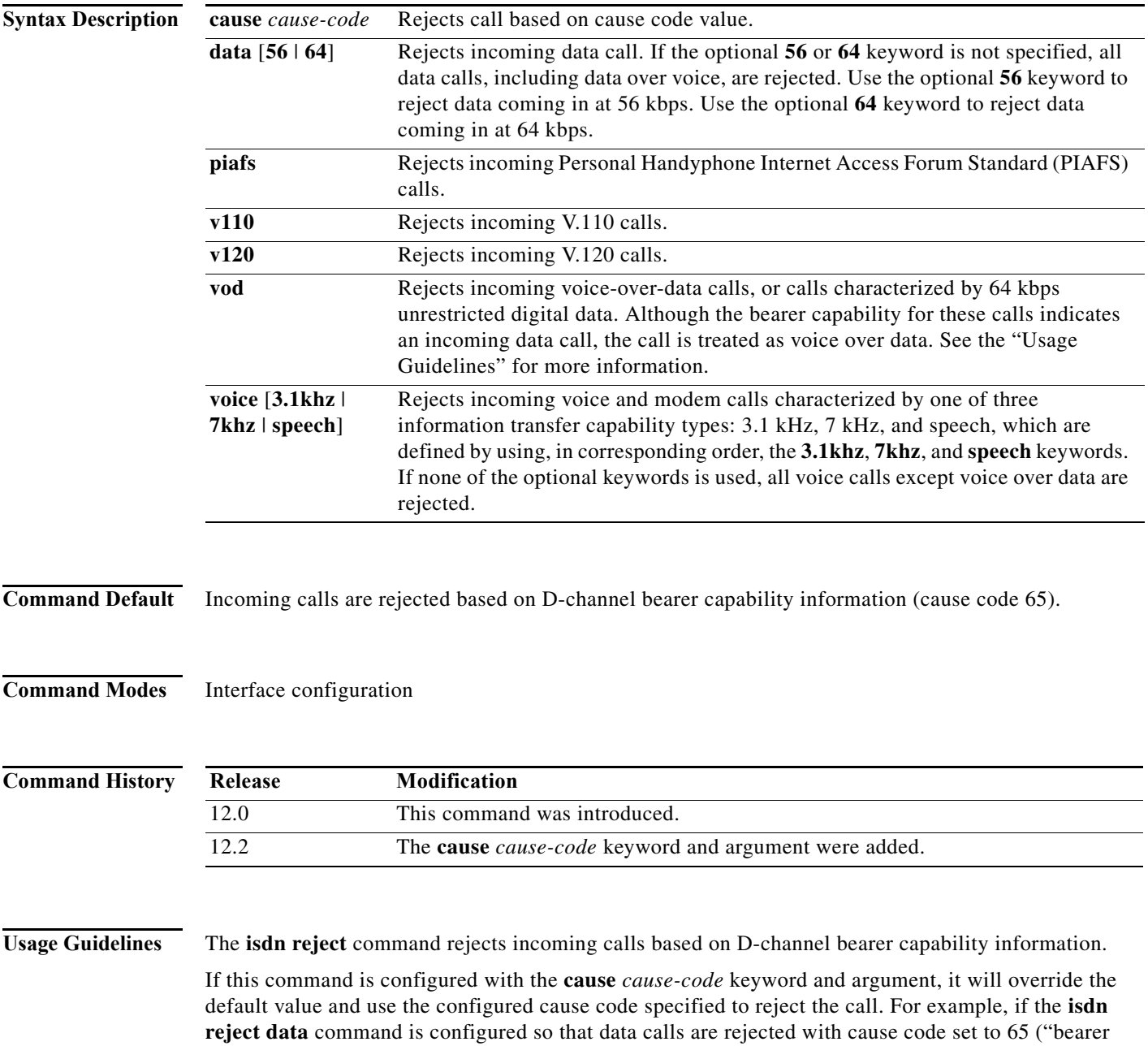

capability not implemented" and the default), you can change the cause code to 2, so that data calls will then be rejected with cause code 2. Refer to the *ISDN Switch Types, Codes, and Values* appendix in the *Cisco IOS Debug Command Reference* for a list of ISDN cause code values.

The settings for the **isdn incoming-voice** interface configuration command determine how the call is handled based on bearer capability information, as follows:

- **• isdn incoming-voice voice**—Calls bypass the modem and are handled as a voice call.
- **• isdn incoming-voice data**—Calls bypass the modem and are handled as digital data.
- **•• isdn incoming-voice modem—Calls** are passed to a digital modem and the call negotiates the appropriate modem connection with the far-end modem.

When the ISDN interface is configured for incoming voice with the **isdn incoming-voice voice** command and the ISDN bearer capability indicates the call as unrestricted digital data ( $i = 0x8890$ ), the call is handled as voice over data.

You can assign as many reject incoming call type statements as needed to reject unwanted calls on the ISDN interface.

This command works on any Cisco platform that supports ISDN PRI and BRI interfaces.

**Examples** The following example configuration rejects all incoming data and voice-over-data calls but accepts voice calls:

```
interface serial 2/0:23
  no ip address
   no logging event link-status
   dialer-group 1
   isdn switch-type primary-net5
   isdn incoming-voice voice
   isdn map address 222 plan isdn type national
   isdn T309 80000
   isdn reject data
   isdn reject vod
   isdn reject v120
   isdn reject v110
   isdn reject piafs
```
The following example sets the ISDN interface to reject incoming PIAFS calls:

interface serial 2/0:23 isdn reject piafs

The following example sets cause code 21 to reject all incoming data calls:

interface serial 2/0:23 isdn reject data isdn reject cause 21

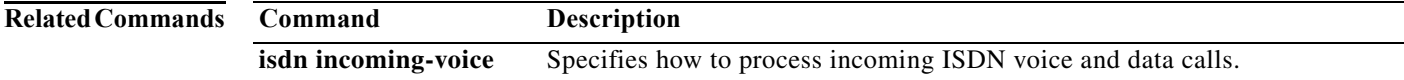

**The Second** 

### **isdn send-alerting**

To specify that an Alerting message be sent before a Connect message when making ISDN calls, use the **isdn send-alerting** command in interface configuration mode. To disable the Alerting information element, use the **no** form of this command.

### **isdn send-alerting**

**no isdn send-alerting**

**Syntax Description** This command has no arguments or keywords.

**Command Default'** This command is disabled by default.

**Command Modes** Interface configuration

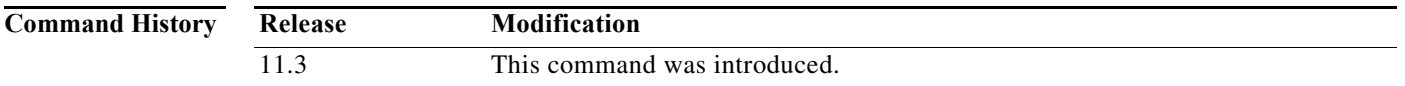

**Usage Guidelines** Some switches may want an Alerting message to be sent by the router before sending a Connect message. This is usually seen in a voice and data type of network.

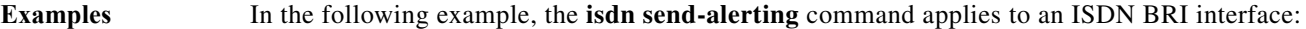

interface BRI0 description connected to PBX 61886 ip address 172.26.1.1 255.255.255.0 encapsulation ppp isdn send-alerting isdn sending-complete dialer idle-timeout 20 dialer map ip 172.26.1.2 name name1 61884 dialer map ip 172.26.1.3 name name2 61885 dialer-group 1 ppp authentication chap

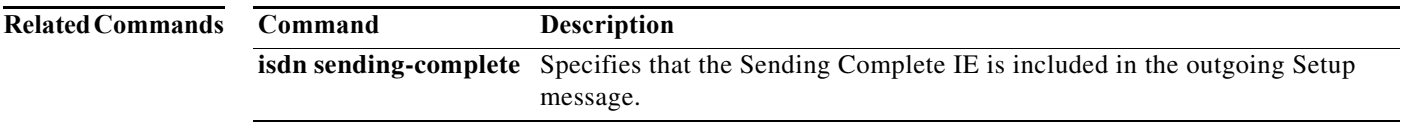